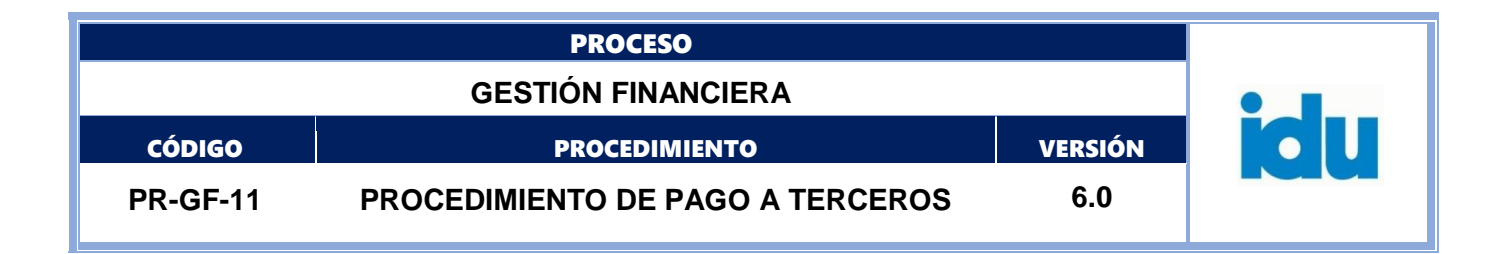

# **PRGF11 PROCEDIMIENTO DE PAGO A TERCEROS V6**

Bizagi Modeler

#### Control de Versiones

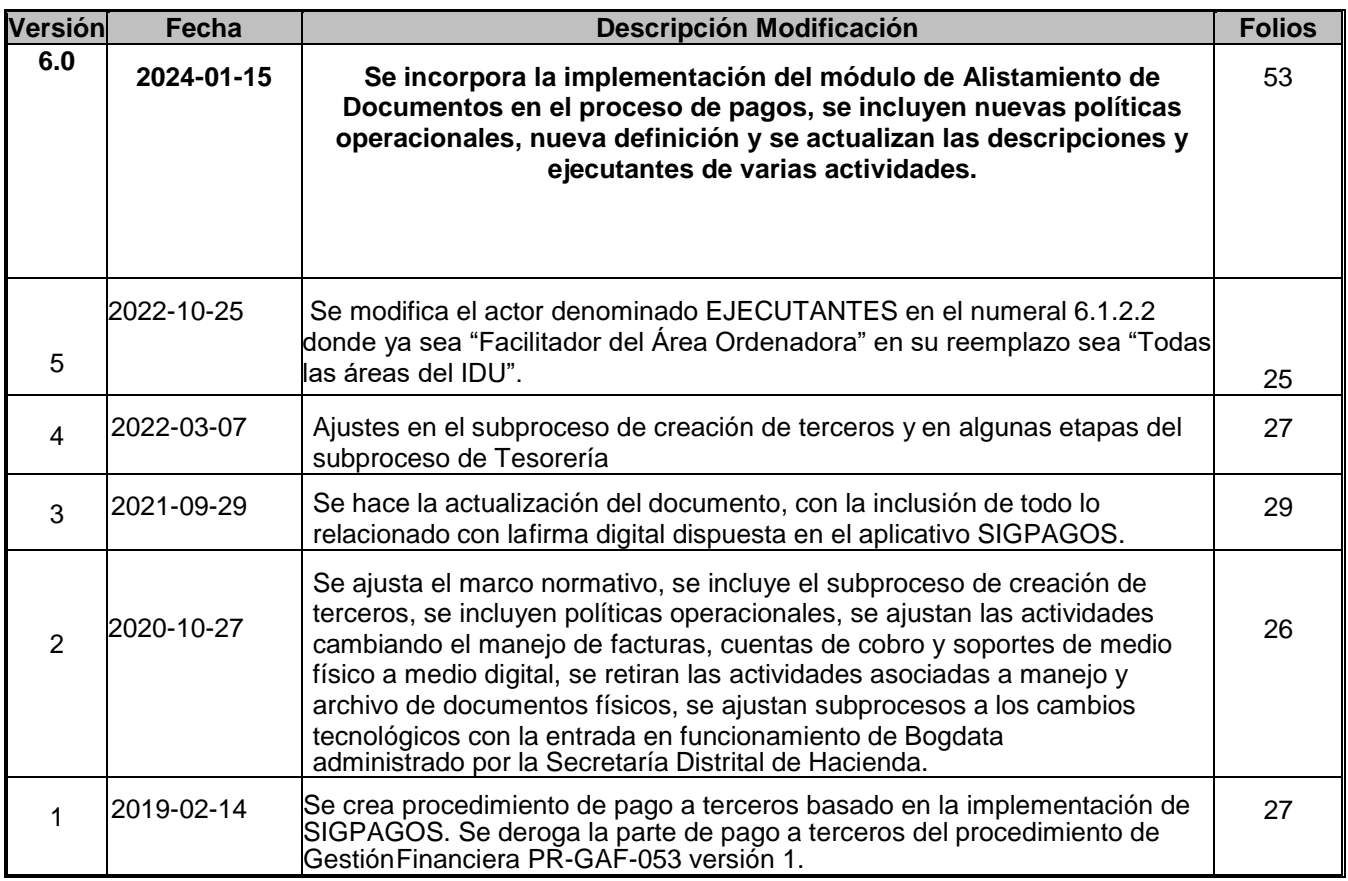

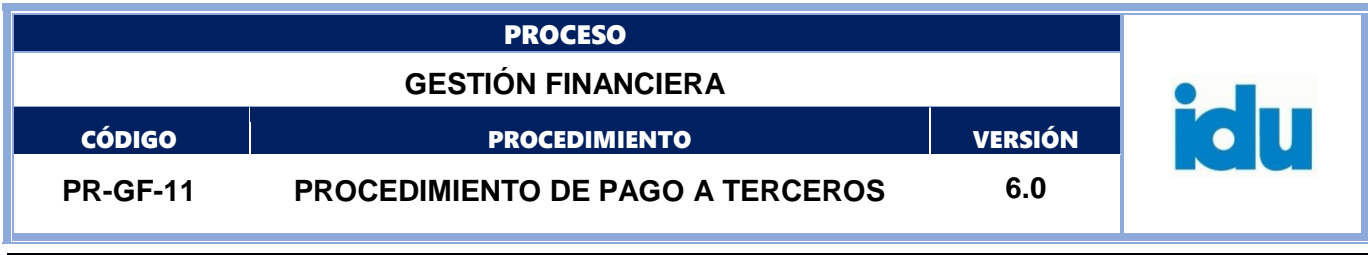

**El documento original ha sido aprobado mediante el SID (Sistema Información Documentada del IDU). La autenticidad puede ser verificada a través del código**

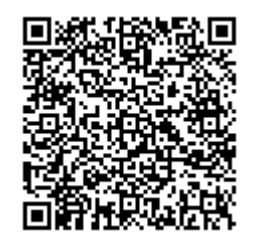

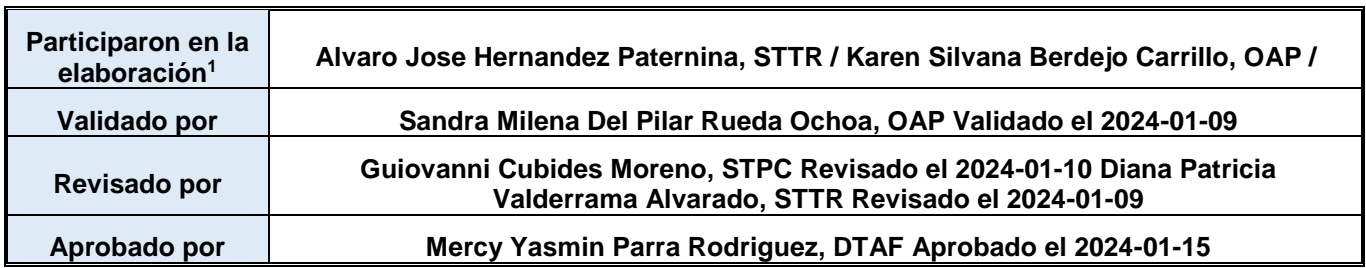

<sup>1</sup>El alcance de participación en la elaboración de este documento corresponde a las funciones del área que representan

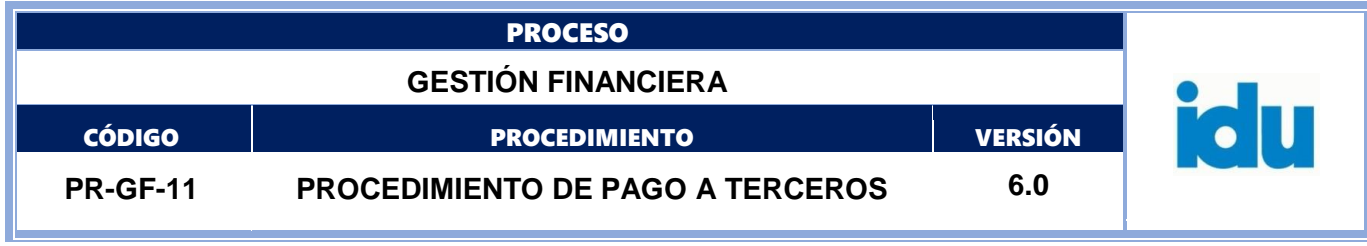

Tabla de Contenidos

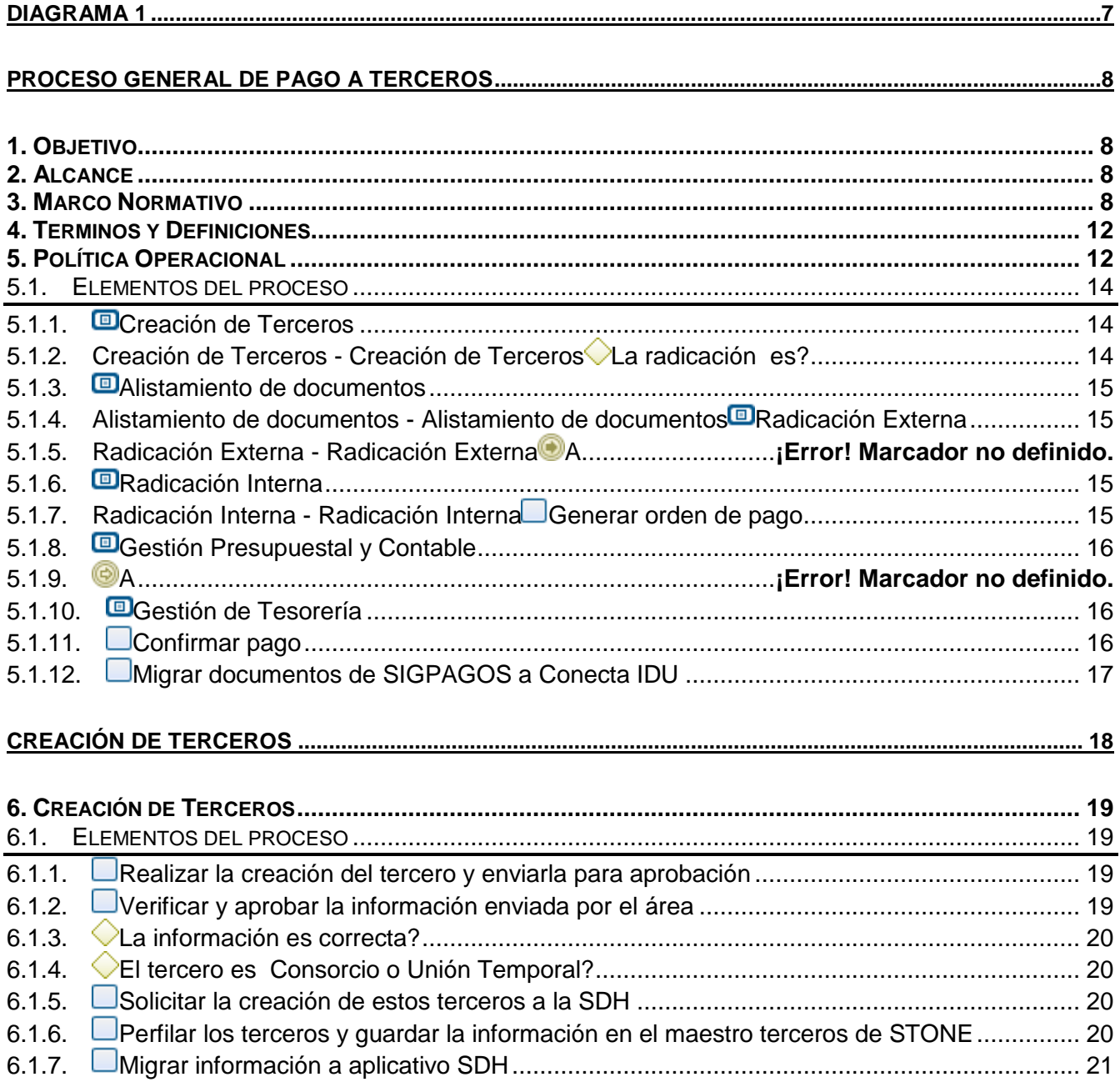

Pública

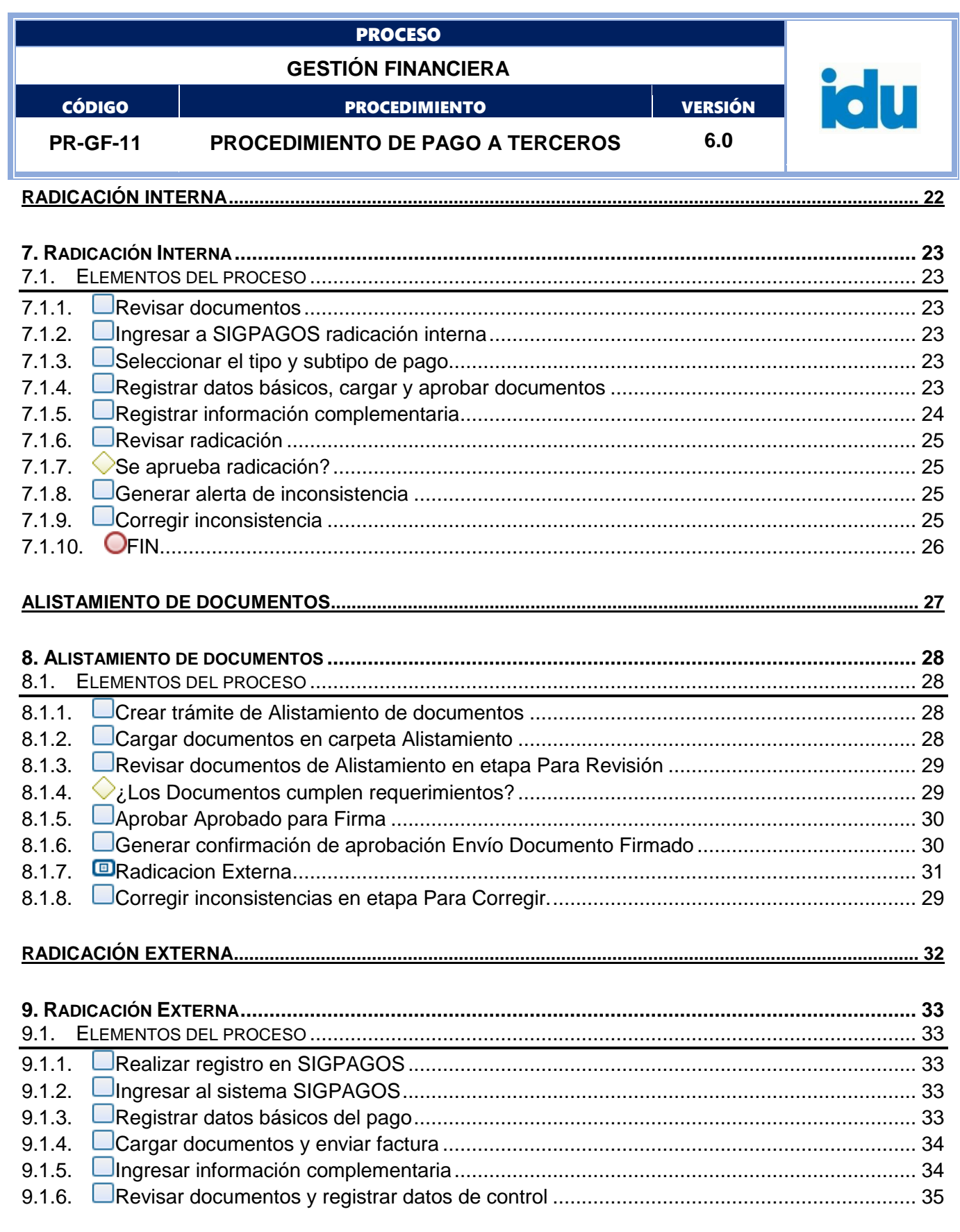

Página 4 de 53

Pública

I

Formato: FO-AC-04 Versión 04

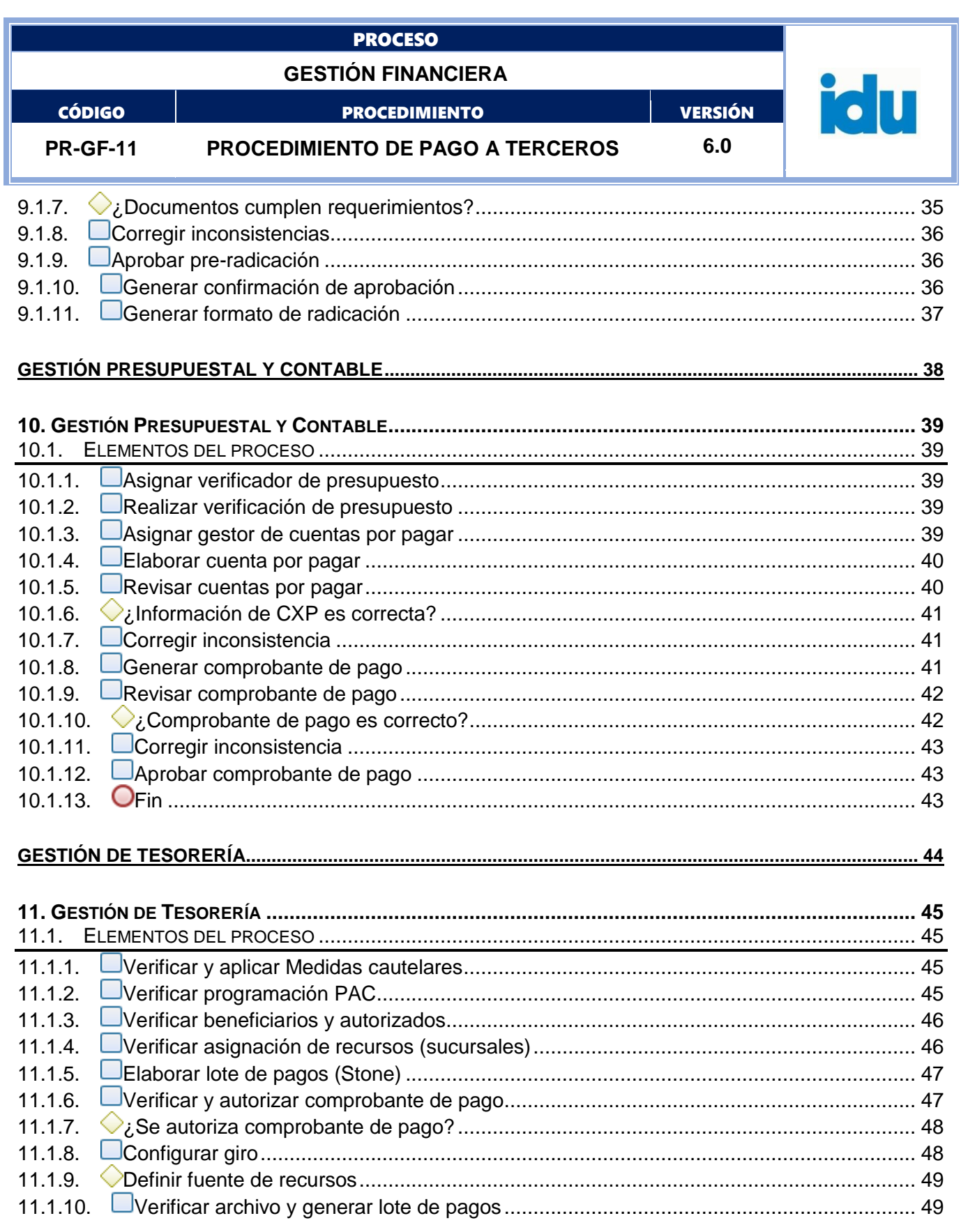

I

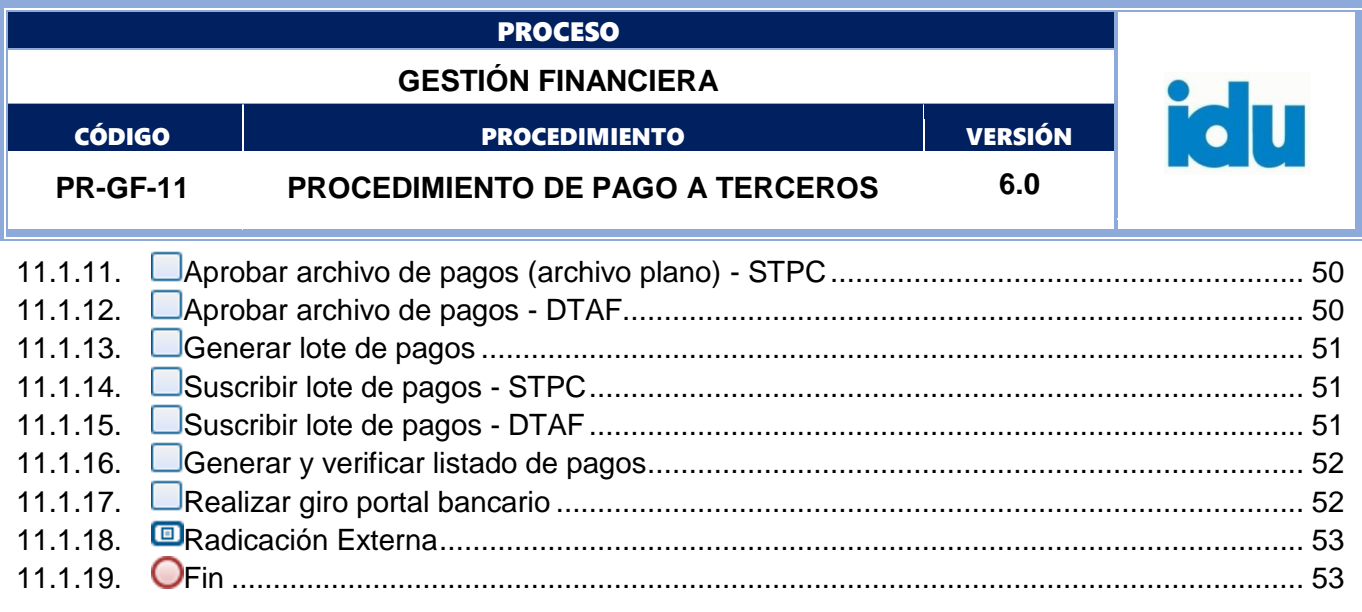

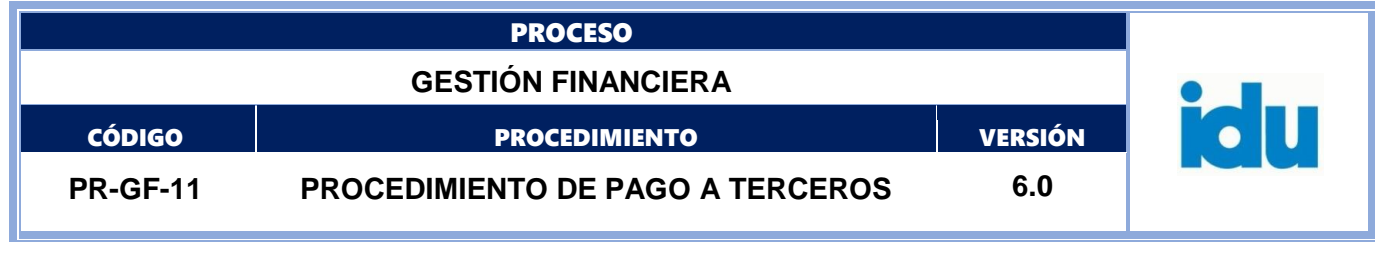

**DIAGRAMA 1**

<span id="page-6-0"></span>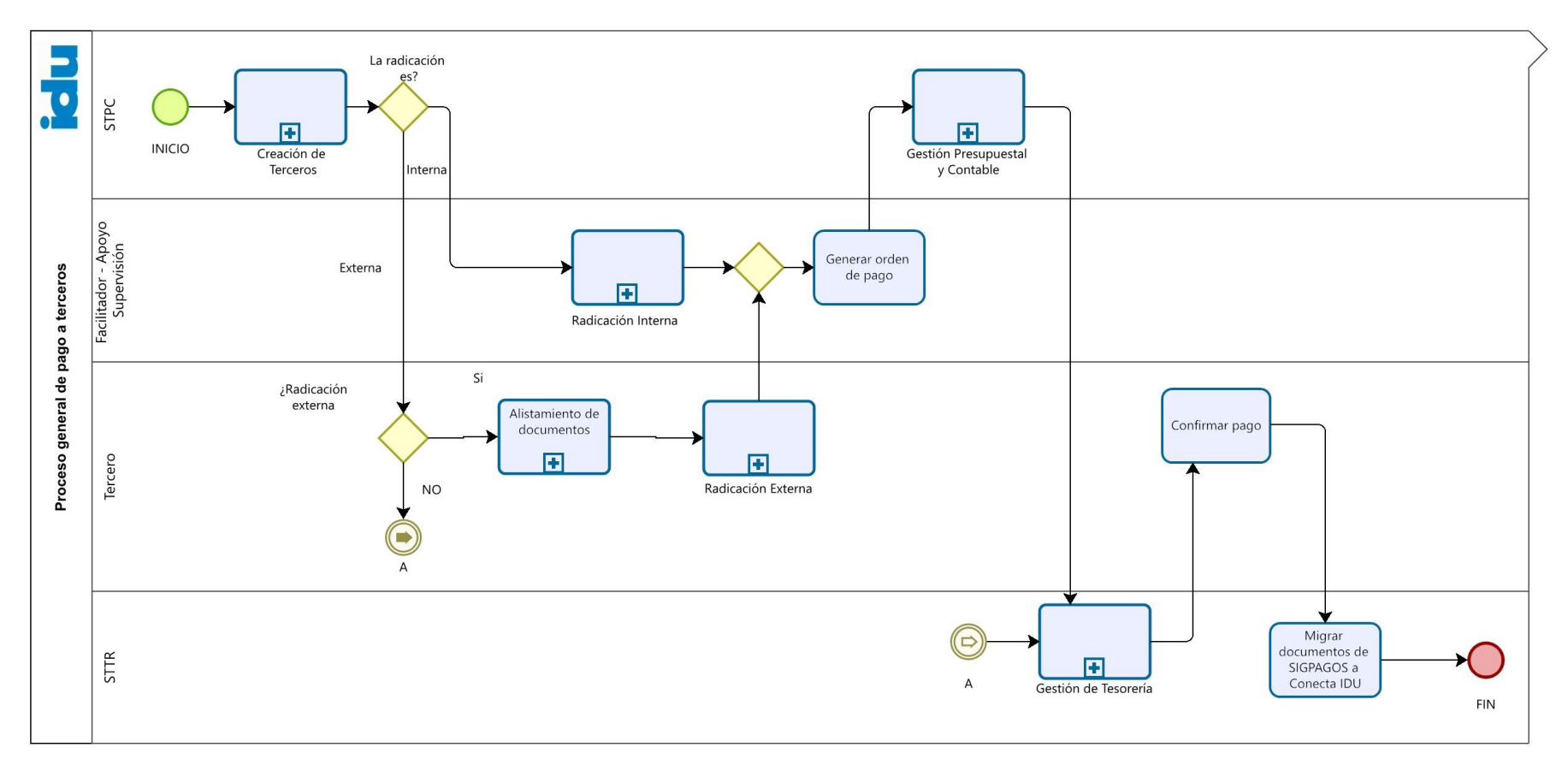

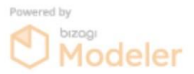

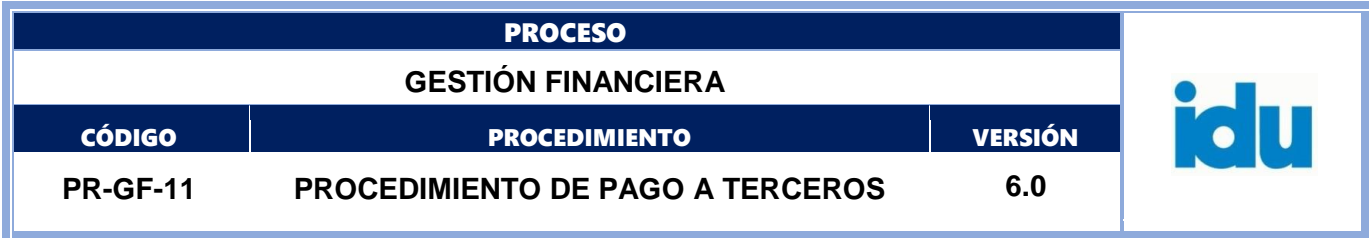

## **PROCESO GENERAL DE PAGO A TERCEROS**

#### <span id="page-7-1"></span><span id="page-7-0"></span>**1.OBJETIVO**

Establecer las actividades necesarias para el trámite de los pagos a terceros con los recursos del presupuesto del Instituto, con el fin de garantizar la eficacia y eficiencia de los compromisos adquiridos por el IDU.

#### <span id="page-7-2"></span>**2.ALCANCE**

El procedimiento incluye la creación de terceros, trámites que deben adelantar los proveedores y las áreas técnicas del IDU para la generación del pago, la aprobación por parte del ordenador del pago, la validación presupuestal, la afectación contable y tributaria, la disposición de recursos y los trámites para el giro a los beneficiarios.

#### <span id="page-7-3"></span>**3.MARCO NORMATIVO**

 **Ley 80 de 1993** "Por el cual se expide el Estatuto General de Contratación de la Administración Pública y sus decretos reglamentarios." Contratos - Artículos 1 al 113.

 **Ley 648 22/03/2001** "Por la cual se autoriza la emisión de la Estampilla Universidad Distrital Francisco José de Caldas."

 **Ley 789 de 2002** "Por la cual se dictan normas para apoyar el empleo y ampliar la protección social y se modifican algunos artículos del Código Sustantivo de Trabajo." Articulo 50 Control a la evasión de recursos parafiscales

 **Ley 828 de 2003** "Por la cual se expiden normas para el Control a la Evasión del Sistema de Seguridad Social." Artículo 1.

 **Ley 1106 de 2006** "Por medio de la cual se prorroga la vigencia de la Ley 418 de 1997 prorrogada y modificada por las Leyes 548 1999 y 782 Contribución Especial"

 **Ley 1150 de 2007** "Por medio de la cual se introducen medidas para la eficiencia y la transparencia en la Ley 80 de 1993 y se dictan otras disposiciones generales sobre la contratación con Recursos Públicos." Artículos 23: Aportes al sistema de seguridad social y 32: Derogatoria.

 **Ley 1231 de 2008** "Por la cual se unifica la factura como título valor como mecanismo de financiación para el micro, pequeño y mediano empresario, y se dictan otras disposiciones."

 **Ley 1421 de 2010** "Por medio de la cual se prorroga la Ley 418 de 1997, prorrogada y modificada por las Leyes 548 de 1999, 782 de 2002 y 1106 de 2006- Contribución Especial."

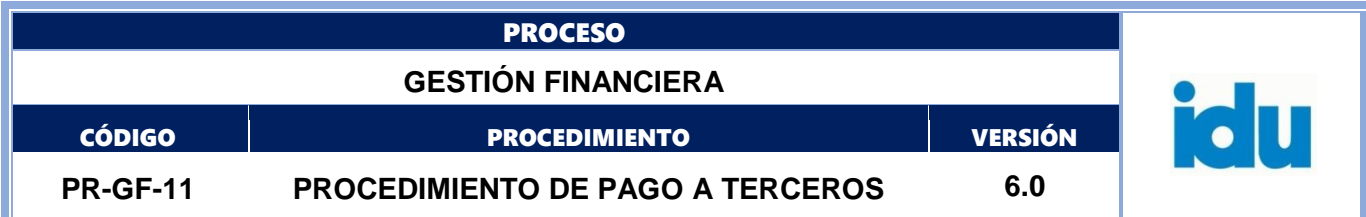

 **Ley 1437 de 2011** Por la cual se expide el Código de Procedimiento Administrativo y de lo Contencioso Administrativo.

 **Ley 1607 de 2012.** *"Por la cual se expiden normas en materia tributaria y se dictan otras disposiciones y sus decretos reglamentarios".*

 **Ley 1564 de 2012** "Por medio de la cual se expide el Código General del Proceso y se dictan otras disposiciones." Artículos 422 al 472 Proceso Ejecutivo y Artículo 588 al 604 Medias cautelares y cauciones y demás normas concordantes en especial las relativas al proceso ejecutivo.

 **Ley 1676 de 2013** "Por la cual se promueve el acceso al crédito y se dictan normas sobre garantías mobiliarias." Modifica parcialmente la ley 1231 de 2008.

**Decreto 410 de 1971** *"Por el cual se expide el Código de Comercio. Sociedades - artículos 1 al 1425".*

 **Decreto 624 de 1989** "Por el cual se expide el Estatuto Tributario de los Impuestos Administrados por la Dirección General de Impuestos Nacionales".

 **Decreto 111 de 1996** "Por el cual se compilan la Ley 38 de 1989, la Ley 179 de 1994 y la Ley 225 de 1995 que conforman el Estatuto Orgánico del Presupuesto".

 **Decreto 271 de 2002** "Por medio del cual se reglamenta parcialmente el sistema de retenciones del impuesto de industria y comercio."

 **Decreto 3667 de 2004 "**Por medio del cual se reglamentan algunas disposiciones de la Ley 21 de 1982, la Ley 89 de 1988 y la Ley 100 de 1993, se dictan disposiciones sobre el pago de aportes parafiscales y al Sistema de Seguridad Social Integral y se dictan otras disposiciones.

 **Decreto 1465 de 2005** "Por medio del cual se reglamentan los artículos 9° de la Ley 21 de 1982, el parágrafo 1° del artículo 1° de la Ley 89 de 1988, 287 de la Ley 100 de 1993, el numeral 4 del artículo 30 de la Ley 119 de 1994, 15 de la Ley 797 de 2003 y 10 de la Ley 828 de 2003." Modificado por el art. 5, Decreto Nacional 1931 de 2006.

 **Decreto 1525 del 2008** "Por el cual se dictan normas relacionadas con la inversión de los recursos de las entidades estatales del orden nacional y territorial" Capítulos IV, V, VI.

**Decreto 4471 de 2008 "**Por el cual se adiciona el artículo 49 del Decreto 1525 de 2008".

 **Decreto 2805 28/07/2009** "Por el cual se modifica el artículo 49 del Decreto 1525 de 2008 adicionado mediante el Decreto 4471 de 2008".

 **Decreto 3327 de 2009 "***Por el cual se reglamente parcialmente la Ley 1231 del 17 de julio de 2008, respecto de la aceptación de la factura cambiaria, los requisitos de la misma, los efectos de*

*la copia de la factura cambiaria, el ejercicio del derecho crediticio consignado y su mención como título valor y se dictan otras disposiciones".*

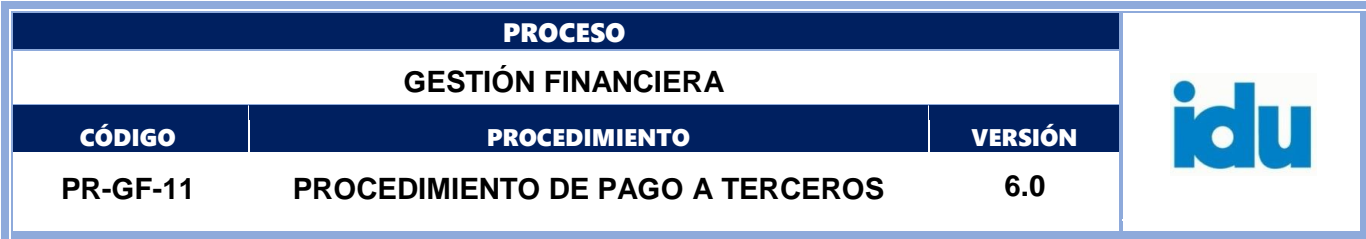

 **Decreto 584 de 2014** "Por medio del cual se reglamenta el recaudo y giro de la Estampilla Cincuenta Años de Labor de la Universidad Pedagógica Nacional y se dictan otras disposiciones".

 **Decreto 2242 de 2015.** *"Por el cual se reglamentan las condiciones de expedición e interoperabilidad de la factura electrónica con fines de masificación y control fiscal".*

**Decreto 1625 de 2016.** En lo relacionado con la factura electrónica.

 **Decreto 216 de 2017 "**Por el cual se reglamentan el Decreto 714 de 1996, Estatuto Orgánico de Presupuesto Distrital y se dictan otras disposiciones".

 **Decreto Distrital 93 de 2003** "Por medio del cual se reglamenta el recaudo y giro de la Estampilla Universidad Distrital Francisco José de Caldas 50 años."

**Decreto Distrital 3461 de 2007** "Por medio del cual se reglamenta el artículo 6° de la Ley 1106 de 2006".

 **Resolución 79 de 2013** "Por medio de la cual se adopta para la administración del impuesto de industria y comercio, avisos y tableros en el Distrito Capital de Bogotá, la Clasificación de Actividades Económica - CIIU revisión 4 adaptada por el DANE para Colombia", modificada por la Resolución 195 del 3 de julio de 2013.

 **Resolución 4835 de 2015 – MINHACIENDA (cuentas maestras)** "Por la cual se reglamentan las Cuentas Maestras de las entidades territoriales y sus entidades descentralizadas para la administración de los recursos del Sistema General de Participaciones de Propósito General, las Asignaciones Especiales y la Asignación para la Atención Integral a la Primera Infancia."

 **Resolución No. SDH-000243 de 2016** "Por medio de la cual se adopta la política de pagos electrónicos con recursos del Tesoro Distrital."

 **Resolución No. SHD 000393 de 2016 "**Por la cual se establece el procedimiento para el funcionamiento de la Cuenta Única Distrital – CUD."

 **Resolución No. SDH-000304 de 2017** ""Por la cual se modifica parcialmente la Resolución SDH- 243 de 2016, en materia de implementación de la política de pagos electrónicos con recursos del Tesoro Distrital."

 **Resolución 354 de 2007** Contaduría General de la Nación, "Por la cual se adopta el régimen de Contabilidad Publica se establece su conformación y se define el ámbito de aplicación" Modificada por la resolución 237 de 2010 de la contaduría General de la Nación".

 **Resolución 533 de 2015,** Contaduría General de la Nación. "Por la cual se incorpora, en el régimen de contabilidad pública, el marco normativo aplicable a entidades de gobierno y se dictan otras disposiciones".

**Resolución Interna** "Por la cual se delegan funciones y se dictan otras disposiciones."

 **Resolución DIAN No. 0042 de 2020** "Por la cual se desarrollan los sistemas de facturación, los proveedores tecnológicos, el registro de la factura electrónica de venta como título valor, se expide el anexo técnico de factura electrónica de venta y se dictan otras disposiciones en materia de sistemas de facturación".

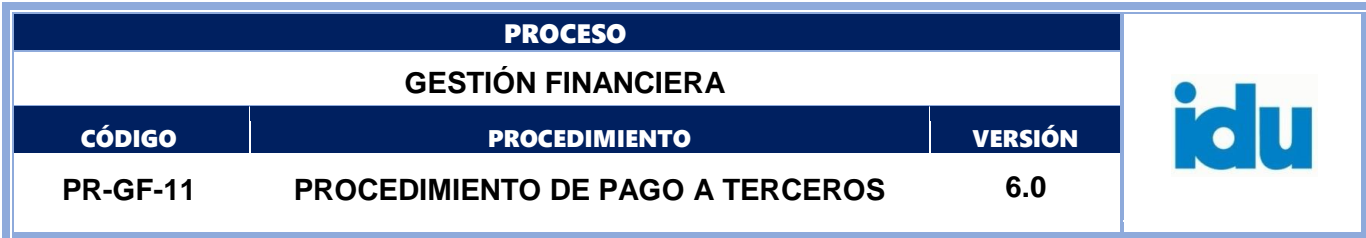

 **Acuerdo 53 año 2002** "Por medio del cual se ordena la emisión de la estampilla Universidad Distrital Francisco José de Caldas 50 años. Sujetos, tarifa:"

 **Acuerdo 65 año 2002 7, 11 y 12 "**Por el cual se adoptan modificaciones al impuesto de industria y comercio, avisos y tableros y se dictan otras disposiciones" - Agentes de retención, tarifas, causación: artículos 7, 11 y 12.

 **Acuerdo 187 del 20/12/2005** "Por medio del cual se ordena la emisión de la estampilla de Pro Cultura de Bogotá".

 **Acuerdo 188 del 20/12/2005** "Por el cual se autoriza la emisión de la Estampilla Pro-dotación, funcionamiento y desarrollo de programas de prevención y promoción de los centros de bienestar, instituciones y centros de vida para personas mayores y se dictan otras disposiciones en Bogotá, D.C."

 **Acuerdo 568 del 26/09/2014** "Por medio del cual se ordena la emisión y cobro de la estampilla cincuenta años de labor de la Universidad Pedagógica Nacional, en cumplimiento a lo dispuesto en la ley 1489 de 2011".

 **Circular 1 del 27/01/1998** Sistema Automático de pagos a proveedores y Contratistas S.A.P. ACH Colombia emanada del Secretario de Hacienda y Director Distrital de Tesorería.

**Circular 4 de 1998** Sistema Automático de pagos a proveedores y Contratistas S.A.P. ACH Colombia.

 **Circular 1 08/01/2010 SHD** Aspectos operativos para la ejecución de actividades dentro del Sistema de Operación y Gestión de Tesorería.

**Circular 001 de 2014 SDH** Pagos de Servicios Públicos del Distrito Capital.

**Circular 001 de 2016 SDH** Cambios en los procedimientos de pago de nómina, seguridad social y cesantías.

 **Circular 012 de 2016** Lineamientos generales sobre el proceso de la Cuenta Única Distrital – CUD, Resolución No. SHD 000393 octubre de 2016.

 **Circular DDT 10 de 2017,** mediante la cual se consolidan las directrices que obligatoriamente deben observar todas las entidades ordenadoras de pagos con recursos del Tesoro Distrital para dar cumplimiento a la política distrital de pagos electrónicos.

 **Circular SDH 016 de 2020** Alcance circular externa SDH-0013 de 2020 - modificación de fechas de la operación tesoral y presupuestal para septiembre de 2020, de transferencias de inversión y giros desde la unidad ejecutora 02 de la dirección distrital de presupuesto y operaciones relacionadas con la Dirección Distrital de Contabilidad (entrada en funcionamiento de Bogdata).

 **Memorando Distrital 3 del 27/03/1998** Importancia fundamental de la implantación del Sistema Automático de Pagos S.A.P.

 **Manual Operativo Presupuestal del Distrito Capital** vigente y demás normatividad que lo adicione o modifique.

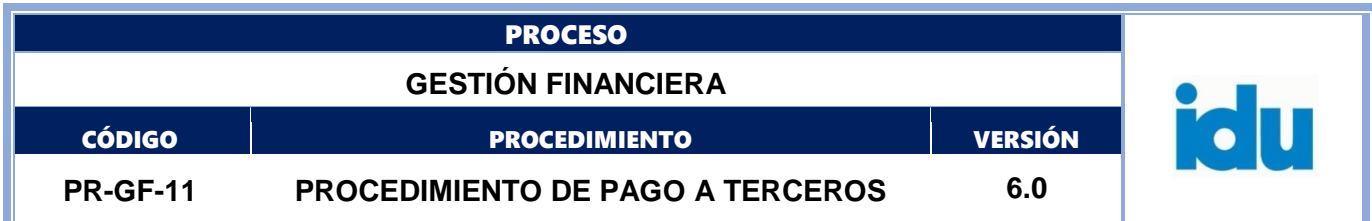

#### <span id="page-11-0"></span>**4.TERMINOS Y DEFINICIONES**

Consultar términos en el glosario del IDU [https://www.idu.gov.co/page/transparencia/informacion-de](https://www.idu.gov.co/page/transparencia/informacion-de-interes/glosario)[interes/glosario](https://www.idu.gov.co/page/transparencia/informacion-de-interes/glosario)

Adquirente.

Dependencia.

Ordenador del gasto o pago. Proceso de pago a terceros. Servicio WEB.

Sistema Stone.

SIGPAGOS.

Supervisor.

**Alistamiento de documentos**: Etapa en el aplicativo SIGPAGOS que facilita el proceso de preparación, revisión y aprobación de los documentos técnicos de soporte del pago

#### **Siglas**

SIAC Sistema de Información de Acompañamiento Contractual.

#### <span id="page-11-1"></span>**5.POLÍTICA OPERACIONAL**

 Atendiendo lo indicado en los artículos 110 y 113 del Decreto Nacional 111 de 1996, el ordenador del pago y los funcionarios que este designe para la supervisión, apoyo a la supervisión, gestiones prediales, gestiones judiciales y demás actividades delegadas; son los responsables de revisar y validar el contenido de la totalidad de los documentos que se exigen como soporte del pago. Los documentos soporte del pago deben ser validados previamente a la suscripción de la orden de pago.

 El ordenador del pago debe cumplir y hacer cumplir la totalidad de los requisitos legales exigidos para el pago de las obligaciones adquiridas por el Instituto.

 Todos los formatos y documentos que se encuentran en el listado maestro de documentos del Instituto y que son soporte del pago, deben diligenciarse en los formatos vigentes y su estructura no puede ser modificada.

 En cumplimiento a lo ordenado por el Decreto 216 de 2017 – Título II- Artículo 8º. "Pagos, compensaciones y devoluciones", corresponde a los ordenadores del gasto y al encargado del presupuesto efectuar la suscripción

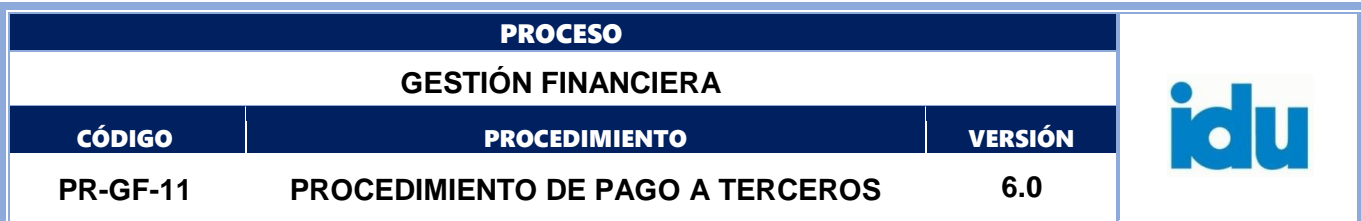

o aprobación de las órdenes de pago generadas y registradas en el aplicativo que para el efecto establezca la Secretaría Distrital de Hacienda.

 La Dirección Técnica Administrativa y Financiera, a través de las Subdirecciones Técnicas de Tesorería y Recaudo y de Presupuesto y Contabilidad, deben verificar el cumplimiento de los trámites presupuestales, contables, tributarias, medidas cautelares relacionadas con embargos salvo las de los funcionarios de nómina y contratistas de prestación de servicios profesionales, cesiones de derechos económicos, disponibilidad de los recursos y demás trámites requeridos para el giro efectivo de los recursos.

 Todos los trámites de pago que las áreas del Instituto soliciten a la Dirección Técnica Administrativa y Financiera, deben realizarse a través del sistema SIGPAGOS, el sistema genera una orden de pago, la cual debe ser aprobada por el ordenador competente y debe encontrarse respaldada por un certificado de registro presupuestal. Las devoluciones de los mayores valores recaudados o descontados, el pago de las obligaciones tributarias del Instituto, el pago de los descuentos practicados a través de las órdenes de pago, no requieren del certificado de registro presupuestal, sin embargo, el ordenador del pago que solicite los trámites de giro sin trámite presupuestal, es el responsable de su verificación.

 La aprobación de la orden de pago y del comprobante de pago de las transacciones realizadas, se hará a través del aplicativo SIGPAGOS, con la utilización de la firma digital, herramienta que se incluye al sistema para hacer los trámites de pago de manera más ágil y efectiva y con el fin de garantizar la integridad de las transacciones realizadas.

 Los pagos a los proveedores deben ordenarse a través de transferencia electrónica (abono a cuenta bancaria), exceptuando los pagos ordenados en cheque para cumplir la orden de un juez o tribunal o por otra autoridad competente. Los pagos correspondientes a los procesos de adquisición predial por vía administrativa o judicial, los pagos de impuestos, los pagos de los descuentos practicados en la adquisición predial como: servicios públicos, impuestos y embargos; pueden ordenarse en cheque o nota débito, adicionalmente pueden girarse a través de cheque los casos excepcionales de carácter general autorizados por Subdirección Técnica de Tesorería y Recaudo del Instituto o la Secretaría Distrital de Hacienda.

 La Subdirección General de Gestión Corporativa- SGGC, anualmente expide una comunicación donde se establece el calendario para la radicación de facturas y órdenes de pago del Instituto, todos los participantes en el proceso de pagos, deben atender las fechas indicadas en la comunicación; lo anterior con el fin de dar cumplimiento a las fechas de cierre establecidas por la Secretaría Distrital de Hacienda para los trámites contables, presupuestales y de tesorería, el suministro de información a los organismos de control, la remisión de informes de acuerdo con la normatividad expedida por la Contaduría General de la Nación y las demás normas reglamentarias de la actividad financiera y presupuestal.

 Las áreas técnicas que ordenan los pagos son las responsables de realizar el seguimiento y control de los trámites de pago solicitados por los terceros y la aclaración oportuna de los rechazos bancarios que se presenten. La Subdirección Técnica de Tesorería y Recaudo dispone de una herramienta para que las áreas técnicas realicen el seguimiento a los trámites de pago.

 El trámite de los pagos puede iniciarse a través, del sistema SIGPAGOS realizada por el proveedor o un trámite interno generado por las áreas técnicas, sin embargo, cualquier pago que se realice debe contar con la autorización de la orden de pago aprobada por el ordenador competente.

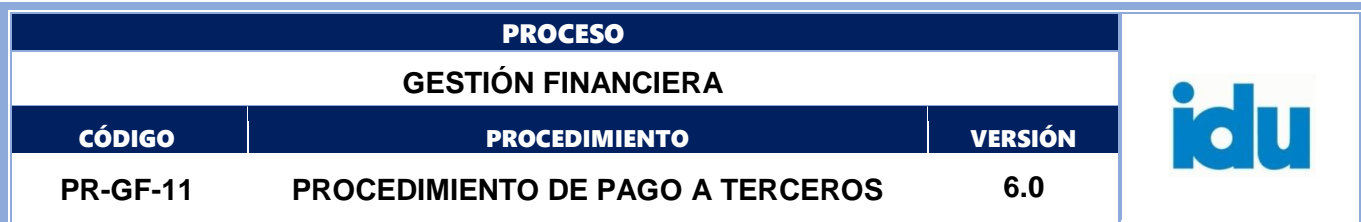

 El trámite individual de la liquidación de los pagos correspondientes a los contratos de prestación de servicios profesionales y apoyo a la gestión se realiza a través de un procedimiento aparte a cargo de la STRH, una vez surtido el mismo, se genera una orden de pago que consolida su totalidad.

 Las políticas del Instituto para el manejo de claves y usuarios del aplicativo SIGPAGOS, se encuentran definidas en: el Manual Operativo Políticas de Seguridad de la información, instructivo de revisión derechos acceso recursos TI y procedimiento gestionar usuarios tecnológicos del proceso de gestión de tecnologías de la información y comunicación.

 Los documentos soportes de pagos en forma física no se manejan desde el proceso de Gestión Financiera, en caso de recibirse en el IDU las dependencias deben tramitar su archivo en el expediente del contrato.

 Los trámites de Alistamiento de documentos NO constituyen la radicación formal del cobro ante el instituto, solo es una etapa de preparación de documentos, se debe llegar a Radicación interna para que el trámite quede formalizado ante el IDU y se dé como radicado.

 No todos los trámites de pagos inician desde Alistamiento de documentos, se configuran en el sistema aquellos que lo requieren.

 En la revisión de los documentos de Alistamiento intervienen el contratista, la interventoría, y el IDU a través de los perfiles de revisión (Supervisión del contrato) y facilitador.

 Teniendo en cuenta que SIGPAGOS funciona en ambiente web este procedimiento puede desarrollarse en método de trabajo presencial o remoto, adicionalmente para los casos específicos que se requiera se genera el acceso a conexión remota segura VPN.

La duración de las actividades esta expresada en horas y corresponden a tiempos efectivos de ejecución.

#### <span id="page-13-0"></span>**5.1. ELEMENTOS DEL PROCESO**

<span id="page-13-1"></span>**5.1.1. Creación de Terceros [Creación de Terceros -](#page-18-0) Creación de Terceros**

#### Descripción

Las áreas solicitan la creación de terceros y la Subdirección Técnica de Presupuesto y Contabilidad realiza el trámite interno y ante la Secretaría Distrital de Hacienda. Proceso

## <span id="page-13-2"></span>**5.1.2. ¿La radicación es?**

Descripción

Flujos: ¿Interna?, se realiza a través del Subproceso de Radicación Interna, paso 5.1.3. ¿Es Externa?, se efectúa por medio del Subproceso de Radicación Externa, paso 5.1.5.

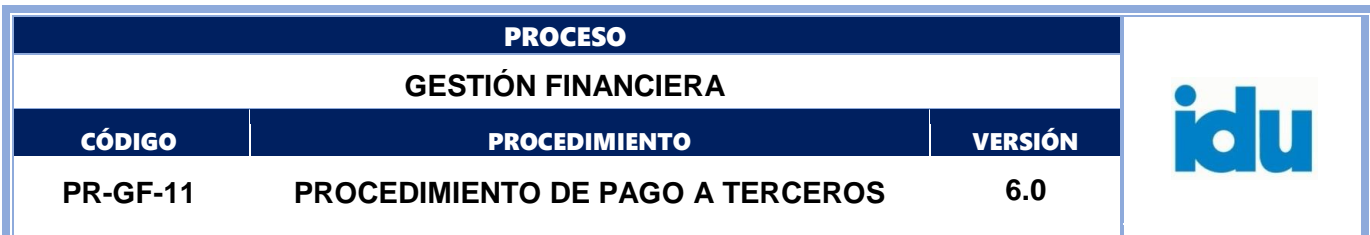

## <span id="page-14-2"></span>**5.1.3. Radicación Interna [Radicación Interna -](#page-22-0) Radicación Interna**

Descripción

El área técnica ingresa al aplicativo SIGPAGOS y a través de este subproceso, carga los documentos soporte y registra la información requerida por el sistema. Los documentos deben estar debidamente suscritos por cada uno de los responsables.

#### <span id="page-14-0"></span>**5.1.4. Alistamiento de documentos [Alistamiento de documentos -](#page-27-0) Alistamiento de [documentos](#page-27-0)**

Descripción

Se facilita el proceso de preparación revisión y aprobación de los documentos técnicos de soporte del pago cargados por el tercero.

### <span id="page-14-1"></span>**5.1.5. Radicación Externa [Radicación Externa -](#page-32-0) Radicación Externa**

Descripción

El tercero contratista carga los documentos soporte para el pago a través del sistema SIGPAGOS, el área técnica visa los documentos, una vez aprobados, el tercero solo debe efectuar la etapa "Generación Formato de Radicación", no es necesario imprimir, firmar ni entregar en el IDU el formato de radicación.

Debe efectuar esta etapa solo para que el flujo de trabajo pueda pasar a la siguiente etapa.

Los documentos cargados en el sistema deben estar debidamente suscritos por cada uno de los responsables.

**Ejecutantes** 

Tercero contratista

Proceso

## **5.1.6. Generar orden de pago**

Descripción

Realizar la generación y aprobación del documento interno denominado orden de pago, en el aplicativo SIGPAGOS por parte del Ordenador del gasto / pago. La firma de la Orden de pago se hará a través del aplicativo SIGPAGOS por medio de firma digital suscrita por parte del Ordenador del gasto/ pago.

Información documentada:

Formato: FO-AC-04 Versión 04 Página 15 de 53 Pública

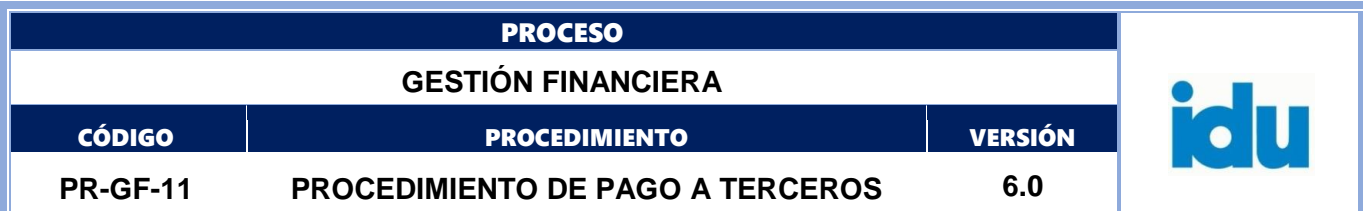

El documento Orden de pago en formato PDF debe ser cargado en el sistema SIGPAGOS en la carpeta de Documentos Soporte con el tipo de documento Formato Orden de Pago – SIGPAGOS.

#### <span id="page-15-0"></span>**5.1.7. Gestión Presupuestal y Contable [Gestión Presupuestal y Contable -](#page-38-0) Gestión [Presupuestal y Contable](#page-38-0)**

#### Descripción

Tareas a través de las cuales se realiza el análisis presupuestal, la causación contable y la aplicación de los descuentos señalados por las normas tributarias.

#### **Ejecutantes**

Profesional, Contratista STPC

Punto de control / Información documentada:

Verificar que la información de la Orden de pago sea consistente y se pueda realizar la afectación contable. En caso de presentarse alguna inconsistencia se rechaza a través de la opción respectiva del sistema SIGPAGOS.

#### <span id="page-15-1"></span>**5.1.8. Gestión de Tesorería [Gestión de Tesorería -](#page-44-0) Gestión de Tesorería**

Descripción

Tareas a través de las cuales se realiza la verificación de los soportes de pago, aplicación de medidas cautelares, movimientos de PAC y giro de las órdenes de pago.

Ejecutantes

Técnicos, profesionales, contratistas de la STTR

Punto de control:

Verificar que la orden de pago sea consistente con los documentos soporte requeridos. En caso de presentarse alguna inconsistencia se rechaza a través de la opción respectiva del sistema SIGPAGOS.

## <span id="page-15-2"></span>**5.1.9. Confirmar pago**

Descripción

El tercero beneficiario del pago recibe correo electrónico donde se le confirma el giro. Igualmente puede ingresar al sistema SIGPAGOS vía Internet para conocer el detalle de pago y las retenciones efectuadas.

**Ejecutantes** 

Tercero contratista

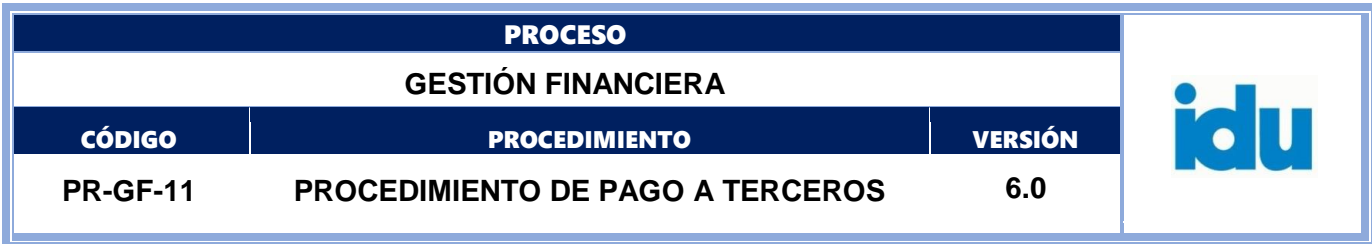

# <span id="page-16-0"></span>**5.1.10. Migrar documentos de SIGPAGOS a Conecta IDU**

Descripción

Realizar los pasos requeridos por el SIGPAGOS y generar la instrucción para transferir todos los documentos digitalizados al sistema Conecta IDU.

Ejecutantes

Secretaria STTR

Duración

4.00

Información Documentada: Soportes digitales en el sistema Conecta IDU.

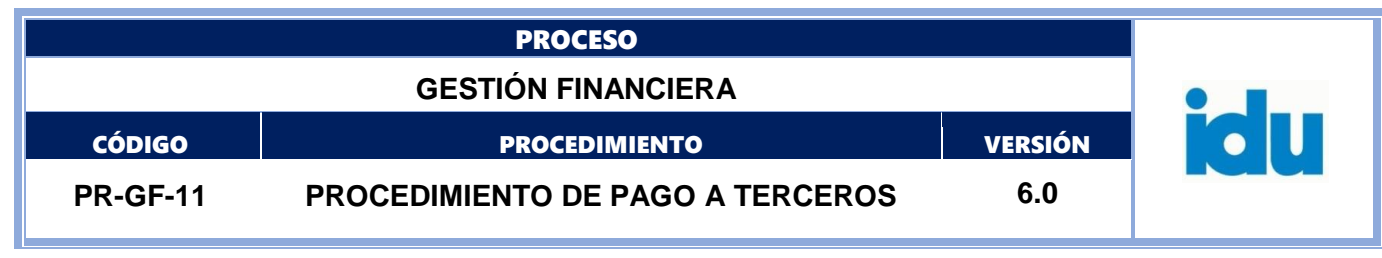

# **CREACIÓN DE TERCEROS**

<span id="page-17-0"></span>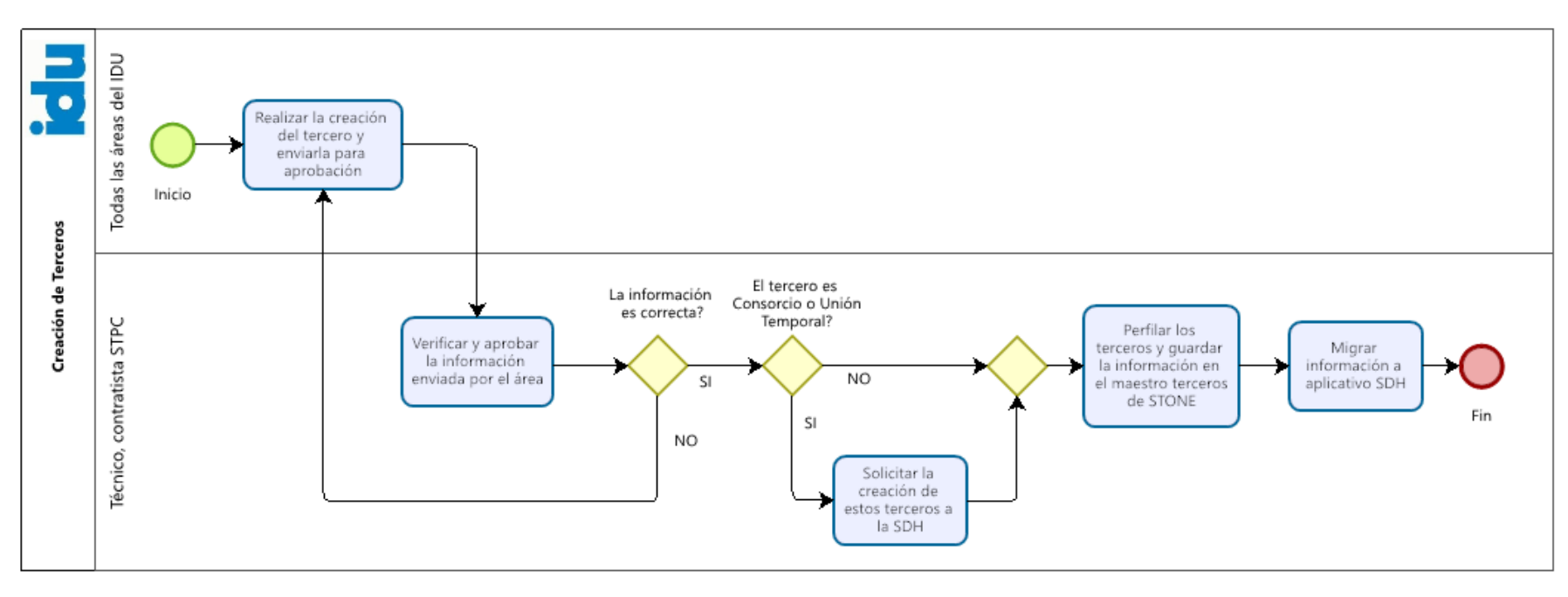

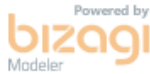

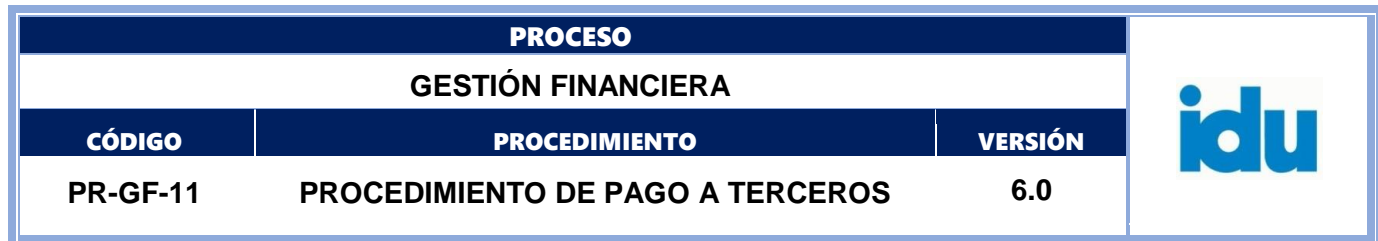

#### <span id="page-18-0"></span>**6.CREACIÓN DE TERCEROS**

## <span id="page-18-1"></span>**6.1. ELEMENTOS DEL PROCESO**

#### <span id="page-18-2"></span>**6.1.1. Realizar la creación del tercero y enviarla para aprobación**

Descripción

Registrar en la herramienta Web de Creación de Terceros, la información requerida, adjuntando los documentos correspondientes para la creación inicial de terceros o la ampliación de algunos de los datos establecidos.

Cada área realiza la creación del tercero y la envía para verificación a STPC.

Ejecutantes

Todas las áreas del IDU

Duración

0.50

Información Documentada:

Copia documento de identificación, RUT, certificación bancaria, Certificados de Cámara y Comercio, Acuerdo Consorcial y demás documentos que permitan soportar la identificación y datos correspondientes.

#### <span id="page-18-3"></span>**6.1.2. Verificar y aprobar la información enviada por el área**

Descripción

Aprobar la información registrada en Terceros Web con base en los registros enviados por las dependencias del IDU.

STPC verifica y aprueba la información enviada por el área.

**Ejecutantes** 

Técnico, contratista STPC

Punto de control:

Verificar que la información incluida en Stone, coincida con el documento de identificación, RUT, certificación bancaria y demás soportes adjuntos; para el caso de terceros de la DTDP se revisa la información inicial enviada y en caso de que se requiera se confirma mediante consulta en la DIAN o diferentes fuentes de búsqueda para verificar datos básicos del tercero.

Duración

0.08

Información Documentada: Módulos Stone proveedores y mantenimiento.

Formato: FO-AC-04 Versión 04 Página 19 de 53 Pública

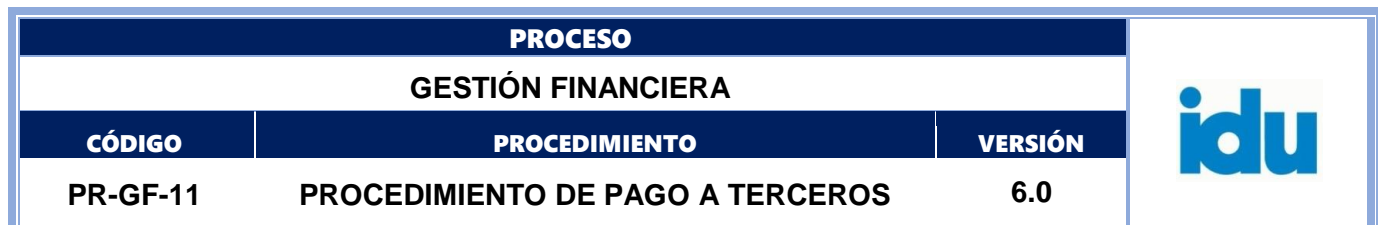

## <span id="page-19-0"></span>**6.1.3. La información es correcta?**

Descripción

**Flujos: SI, paso al [6.1.4](#page-19-1)** El tercero es Consorcio o Unión Temporal?**; NO, paso al [6.1.1](#page-18-2)** Realizar la creación del tercero y enviarla para aprobación

### <span id="page-19-1"></span>**6.1.4. El tercero es Consorcio o Unión Temporal?**

#### Descripción

**Flujos: Si** ir a la actividad [6.1.5](#page-19-2) Solicitar la creación de estos terceros a la SDH. Si No [6.1.6](#page-19-3) Perfilar los terceros y guardar la información en el maestro terceros de STONE

#### <span id="page-19-2"></span>**6.1.5. Solicitar la creación de estos terceros a la SDH**

#### Descripción

Diligenciar el formato de la SDH "Solicitud de creación de terceros" con la información de los integrantes de Consorcios o Uniones Temporales, y requerir mediante correo electrónico a la SDH grupo de terceros la solicitud de creación de los terceros. Ir a la actividad 6.1.2.6 Perfilar los terceros.

STPC solicita la creación de UT y Consorcios a la SDH.

**Ejecutantes** 

Técnico, contratista STPC

Punto de control:

Verificar que el formato de la SDH "Solicitud de creación de terceros" tenga la información completa, coincida con el RUT y certificación bancaria y la información del Consorcio o unión temporal ante la DIAN.

Duración

0.16

Observaciones:

El tiempo de espera para la inclusión de la información en la SDH es de 3 días hábiles (25.50 horas). Este paso aplica también para el caso de actualización de información de terceros de Consorcios o uniones Temporales.

Información Documentada: Correo electrónico.

#### <span id="page-19-3"></span>**6.1.6. Perfilar los terceros y guardar la información en el maestro terceros de STONE**

Descripción

Teniendo en cuenta el objeto contractual del tercero se establecen en Stone las características en cuanto a datos personales, información financiera e información tributaria.

**Ejecutantes** 

Técnico, contratista STPC

Formato: FO-AC-04 Versión 04 Página 20 de 53 Pública

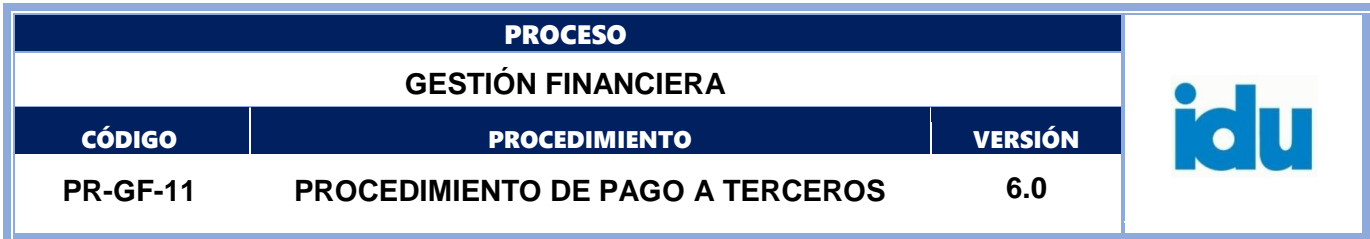

Punto de control:

Verificar el objeto contractual del tercero, RUT, y la información básica cargada en Stone para cargar la siguiente información: datos personales, información financiera (cuenta bancaria, tipo de cuenta) e información tributaria y cuenta asociada para afectación de cuentas por pagar.

Duración

0.02

Información Documentada: Módulos Stone proveedores.

## <span id="page-20-0"></span>**6.1.7. Migrar información a aplicativo SDH**

Descripción

Verificar que la información registrada en Stone sea correcta y confiable. La herramienta Web Terceros genera automáticamente la plantilla de terceros BogData, se convierte a formato txt y se migra dicho archivo a BogData.

**Ejecutantes** 

Técnico, contratista STPC

Punto de control:

Verificar que la plantilla de terceros BogData esté completa, que la información esté correcta, en caso de ser necesario se debe completar la información con los datos de Stone.

Para la migración a BogData se realiza validación de información hasta que el proceso genere reporte exitoso.

Duración

0.08

Observaciones: El tiempo definido es para migrar información de un tercero.

Información Documentada:

BogData con información de terceros del IDU actualizada.

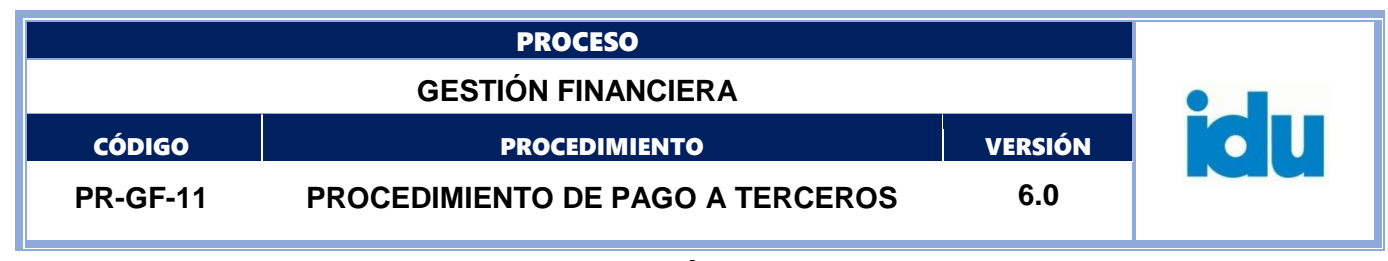

# **RADICACIÓN INTERNA**

<span id="page-21-0"></span>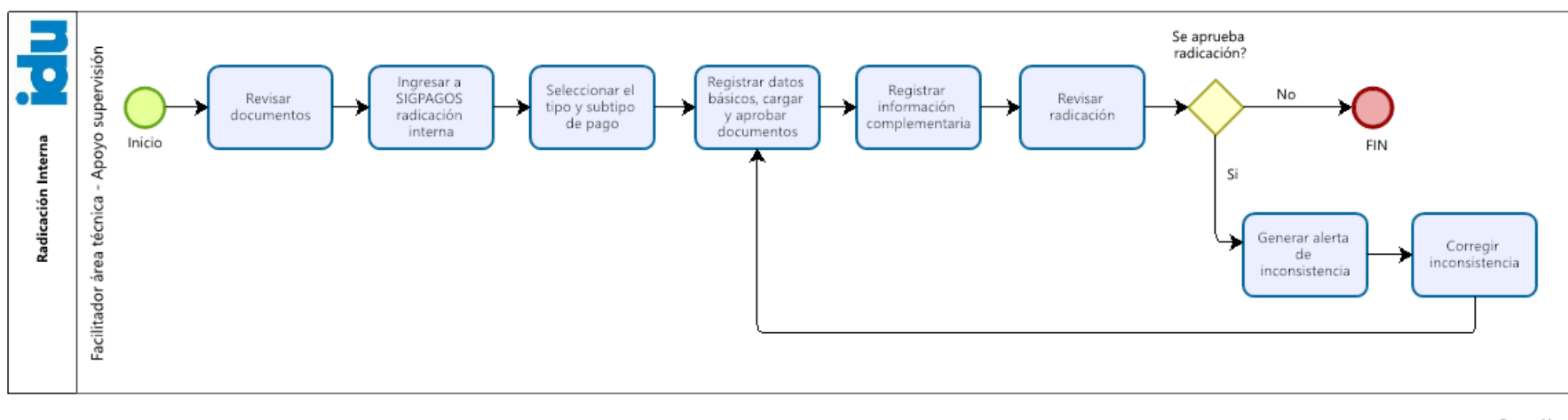

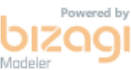

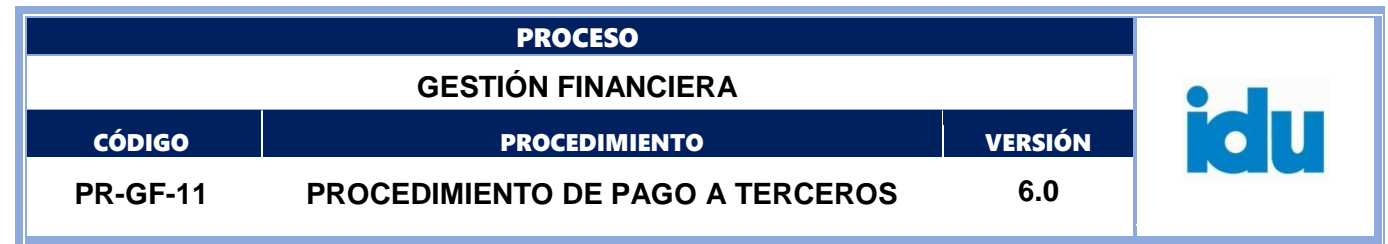

#### <span id="page-22-0"></span>**7.RADICACIÓN INTERNA**

#### <span id="page-22-1"></span>**7.1. ELEMENTOS DEL PROCESO**

#### <span id="page-22-2"></span>**7.1.1. Revisar documentos**

Descripción

Revisar de forma y fondo los soportes de pago.

#### Ejecutantes

Facilitador área técnica - Apoyo supervisión

#### Punto de control:

Verificar que los documentos soporte se encuentren completos y los mismos correspondan a los relacionados en la "Guía de Pagos a Terceros" del IDU y los establecidos en la forma de pago del contrato.

Duración

0.25

#### <span id="page-22-3"></span>**7.1.2. Ingresar a SIGPAGOS radicación interna**

Descripción Ingresar al Sistema SIGPAGOS con el código de usuario y clave asignados.

Ejecutantes

Facilitador área técnica - Apoyo supervisión

Duración

0.02

#### <span id="page-22-4"></span>**7.1.3. Seleccionar el tipo y subtipo de pago**

Descripción Seleccionar el tipo y subtipo de pagos.

Ejecutantes

Facilitador área técnica - Apoyo supervisión

Duración

0.02

## <span id="page-22-5"></span>**7.1.4. Registrar datos básicos, cargar y aprobar documentos**

Descripción

Registrar los datos básicos del beneficiario, realizar el cargue y aprobar los documentos digitales. El formato y tamaño de los documentos digitales se encuentran señalados en el Manual de Usuario del aplicativo SIGPAGOS.

Formato: FO-AC-04 Versión 04 Página 23 de 53 Pública

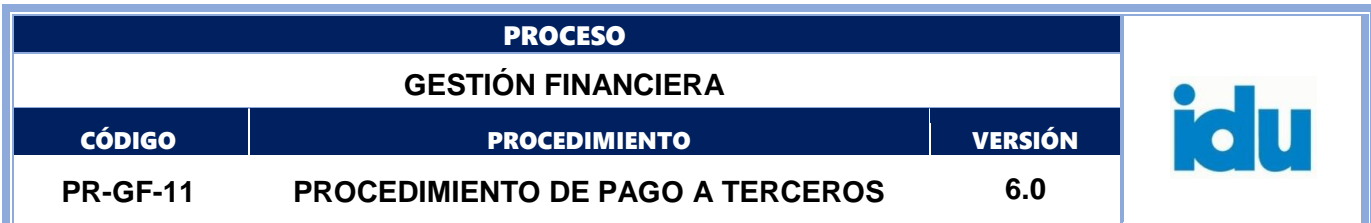

**Ejecutantes** 

Facilitador área técnica - Apoyo supervisión

Punto de control:

El ejecutante debe verificar que todos los documentos queden cargados en debida forma en el aplicativo, adicionalmente debe verificar que cumplan con las condiciones señalados en las normas vigentes. El Sistema SIGPAGOS presenta una ventana de ayuda donde se señalan los aspectos relevantes a tener en cuenta por cada documento relacionado en la Guía.

Duración

0.75

Información Documentada:

Documentos digitalizados, documentos en estado aprobados en el sistema SIGPAGOS.

# <span id="page-23-0"></span>**7.1.5. Registrar información complementaria**

Descripción

Registrar la información complementaria solicitada en el sistema SIGPAGOS, como los certificados de registro presupuestal (CRP) a afectar, datos de la factura o cuenta de cobro y actas de pago; definir servidores públicos revisores del formato.

Genera el Formato de radicación a través de la opción respectiva del sistema SIGPAGOS (se debe realizar el trámite hasta cargar los documentos soporte y registrar la información requerida por el sistema).

**Ejecutantes** 

Facilitador área técnica - Apoyo supervisión

Punto de control:

Verificar que el valor total del pago sea igual o menor al saldo de los CRP y que el valor total de las facturas sea igual al valor total del pago.

Alertas incluida en el Módulo de pagos.

Duración

0.08

Información Documentada: Formato de radicación – SIGPAGOS.

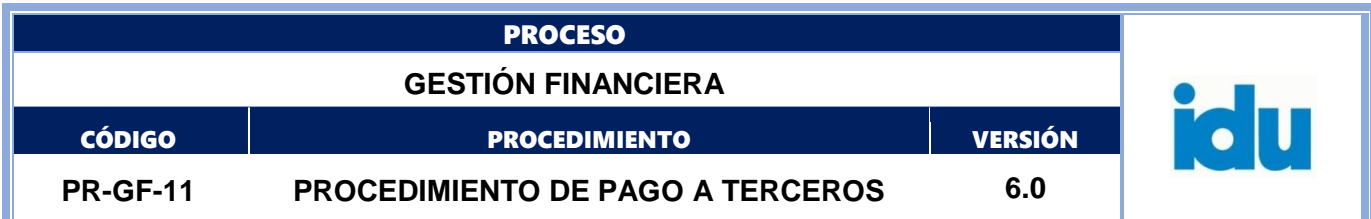

# <span id="page-24-0"></span>**7.1.6. Revisar radicación**

Descripción

Revisar la radicación de forma integral (información y documentos) y proceder a aprobar o rechazar a través de la opción respectiva del sistema SIGPAGOS.

**Ejecutantes** 

Facilitador área técnica, supervisores, funcionarios o contratistas de apoyo a la supervisión

Duración

2.00

Información Documentada: Formato de radicación aprobado en el sistema SIGPAGOS.

# <span id="page-24-1"></span>**7.1.7. Se aprueba radicación?**

Descripción **Flujos:** SI. Ir a la actividad [7.1.8](#page-24-2) Generar alerta de inconsistencia

**NO.** Ir a la actividad [7.1.10](#page-25-0) Fin

# <span id="page-24-2"></span>**7.1.8. Generar alerta de inconsistencia**

Descripción

Recibir la alerta (notificación correo electrónico) de la inconsistencia generada en el Sistema SIGPAGOS en el cual se detalla la misma. El sistema envía una alerta al usuario originador para su respectiva corrección.

**Ejecutantes** 

Facilitador área técnica - Apoyo supervisión

Duración

0.02

Información Documentada: Correo electrónico, registro de la devolución en la carpeta del sistema SIGPAGOS.

# <span id="page-24-3"></span>**7.1.9. Corregir inconsistencia**

Descripción

Formato: FO-AC-04 Versión 04 Página 25 de 53 Pública

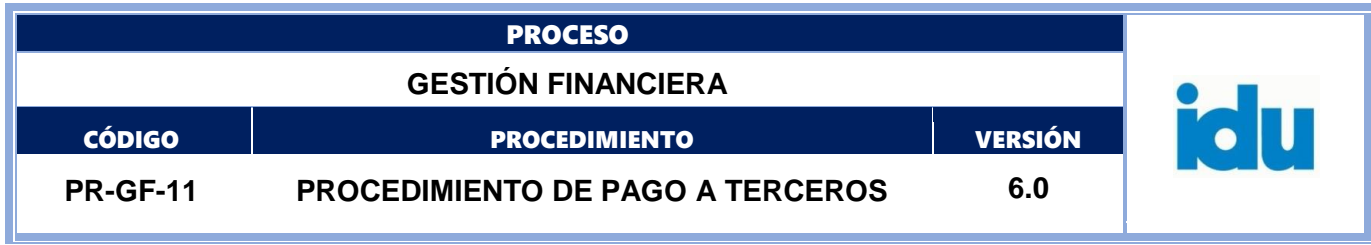

Consultar en el sistema SIGPAGOS la inconsistencia reportada y gestionar la corrección de esta para reanudar el proceso. Continuar en la actividad 6.1.3.5 registrar datos básicos, cargar y aprobar documentos.

Ejecutantes

Facilitador área técnica - Apoyo supervisión

Duración

<span id="page-25-0"></span>8.00 **7.1.10. FIN**

Descripción continuar con la actividad 6.1.6 Generar orden de pago

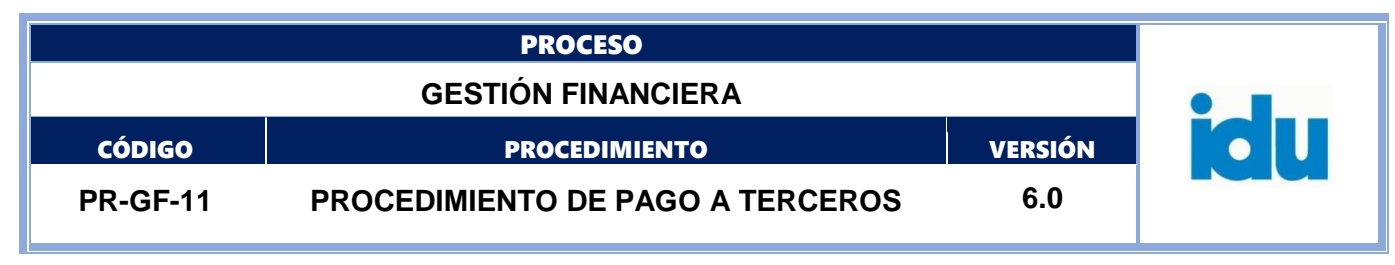

# **ALISTAMIENTO DE DOCUMENTOS**

<span id="page-26-0"></span>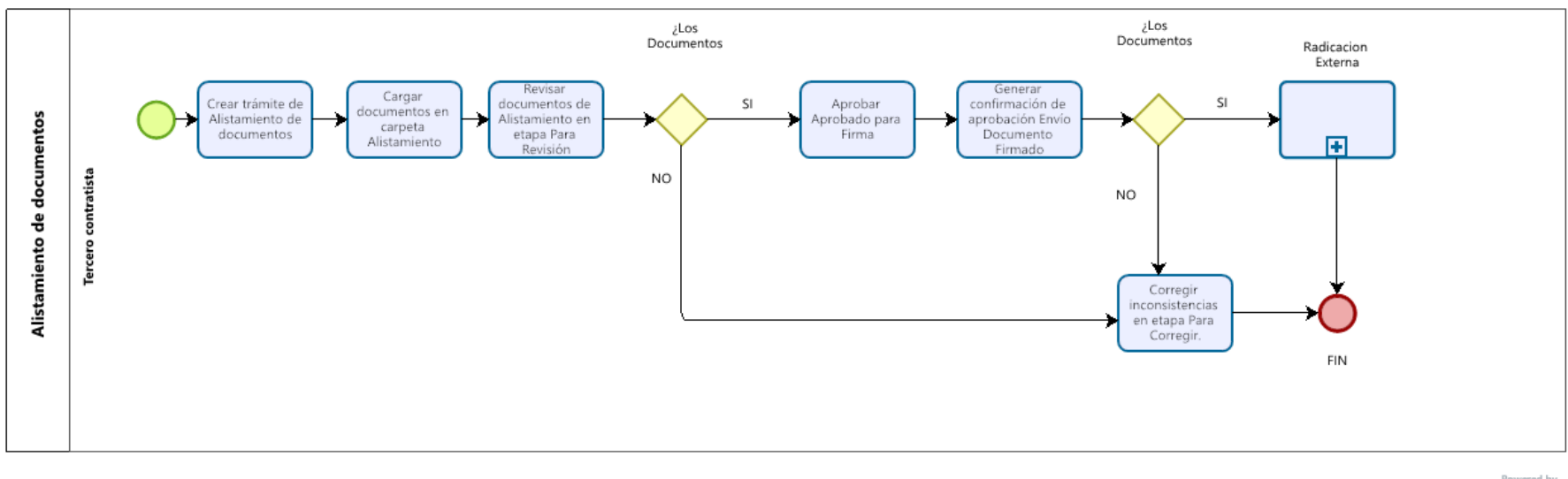

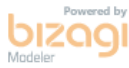

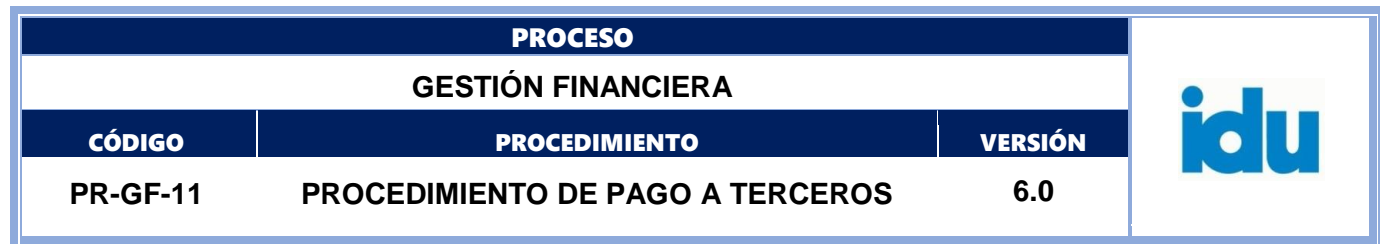

#### <span id="page-27-0"></span>**8.ALISTAMIENTO DE DOCUMENTOS**

#### <span id="page-27-1"></span>**8.1. ELEMENTOS DEL PROCESO**

#### <span id="page-27-2"></span>**8.1.1. Crear trámite de Alistamiento de documentos**

#### Descripción

Se registran datos básicos del pago al seleccionar el Subtipo de pago que va a tramitar e ingresa datos básicos de acuerdo con los campos disponibles en el sistema.

**Ejecutantes** 

Tercero contratista

Punto de control: El módulo de Alistamiento de Documentos se activa para los pagos de Obra, Consultoría e Interventoría

#### <span id="page-27-3"></span>**8.1.2. Cargar documentos en carpeta Alistamiento**

Descripción

Se cargan los documentos soporte del trámite de Alistamiento, el aplicativo genera una lista de forma automática con los documentos técnicos señalados en la "Guía de Pago a Terceros", según el subtipo de pago seleccionado, de igual manera permite cargar documentos adicionales.

El formato y tamaño de los documentos digitales se encuentran señalados en el Manual de usuario del aplicativo SIGPAGOS.

Al finalizar el Alistamiento, el sistema envía un correo electrónico al facilitador del área supervisora del contrato para la respectiva revisión (visado) de los documentos e información.

**Ejecutantes** 

Tercero contratista

Punto de control:

El sistema SIGPAGOS presenta una ventana de ayuda indicando los puntos relevantes que deben tenerse en cuenta en cada documento para su debida presentación.

Información documentada: Documentos digitalizados.

Duración

24.00

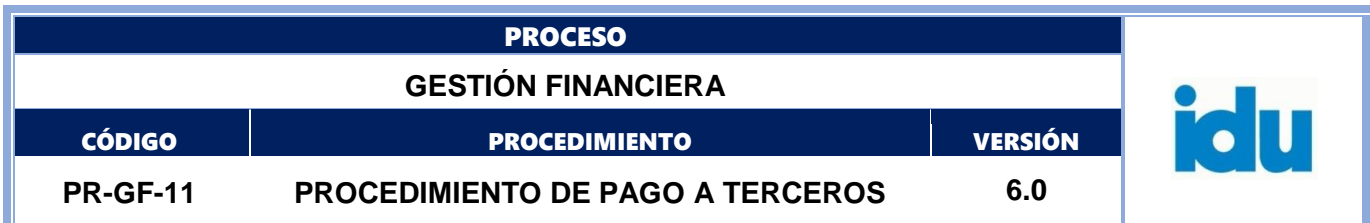

#### <span id="page-28-0"></span>**8.1.3. Revisar documentos de Alistamiento en etapa Para Revisión**

Descripción

Revisar de forma y fondo los documentos cargados en el sistema SIGPAGOS.

**Ejecutantes** 

Facilitador área técnica - Apoyo supervisión, Interventoría

Punto de control:

El Sistema SIGPAGOS presenta una ventana de ayuda indicando los puntos relevantes a tener en cuenta en cada documento para su verificación.

Alertas incluida en el Módulo de Alistamiento de documentos

Información documentada:

Documentos en estado aprobados en el Módulo de pagos.

Duración

48.00

## <span id="page-28-1"></span>**8.1.4. ¿Los Documentos cumplen requerimientos?**

#### Descripción

Sí etapa de Para Revisión en Alistamiento de documentos los documentos adjuntos cumplen con los requisitos de la revisión técnica, se realiza la aprobación para el paso a la siguiente etapa Aprobado para Firma. Si no cumple los requisitos y presenta alguna inconsistencia se procede a rechazar el trámite a través de la opción respectiva del sistema SIGPAGOS para su corrección por parte del tercero en la etapa denominada Para Corregir.

Flujos

- NO ir a [8.1.5](#page-28-2) Corregir inconsistencias en etapa Para Corregir.
- SI ir a [8.1.6](#page-29-0) Aprobar Aprobado para Firma

#### <span id="page-28-2"></span>**8.1.5. Corregir inconsistencias en etapa Para Corregir.**

#### Descripción

Consultar en el sistema SIGPAGOS el trámite de Alistamiento de documentos con la inconsistencia reportada y gestionar su corrección para reanudar el proceso.

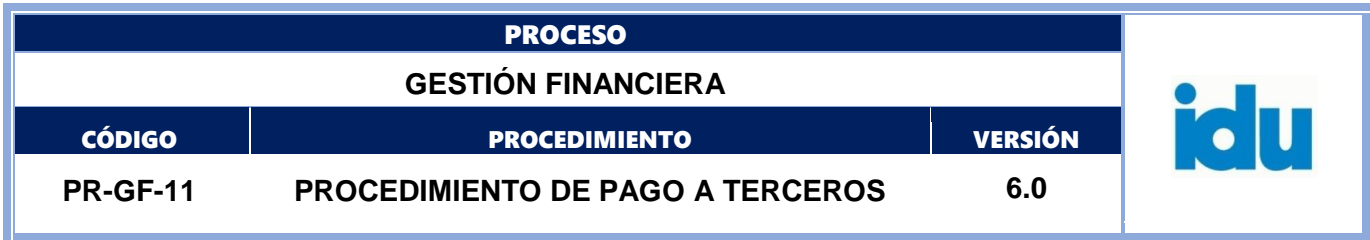

Ejecutantes

Tercero contratista

Punto de control:

Cargue de documento corregido y pendiente por revisar.

Duración

48.00

## <span id="page-29-0"></span>**8.1.6. Aprobar Aprobado para Firma**

Descripción

Una vez revisado los documentos técnicos se aprueban para firma. Emn caso de que se tenga configurado dos flujos de revisión de documentos, una vez aprobado los documentos en el flujo 1, se habilita el cargue del flujo 2 y los documento que apliquen deben ir firmados.

Nota: en cualquier etapa del flujo, sí se encuentra una inconsistencia se devuelve el trámite para que se subsane la inconsistencia y continúe el proceso de pago.

**Ejecutantes** 

Tercero contratista

Punto de control: Asegurar que los documentos y la información del pago cumplan requisitos definidos en la Guía de pago a terceros.

Información documentada: Documentos aprobados para firma en el sistema SIGPAGOS.

Duración

24.00

## <span id="page-29-1"></span>**8.1.7. Generar confirmación de aprobación Envío Documento Firmado**

Descripción

Recibir la confirmación (correo electrónico o consulta en el sistema) de aprobación de la pre-radicación generada por el sistema SIGPAGOS.

**Ejecutantes** 

Facilitador área técnica - Apoyo supervisión, Interventoría

Formato: FO-AC-04 Versión 04 Página 30 de 53 Pública

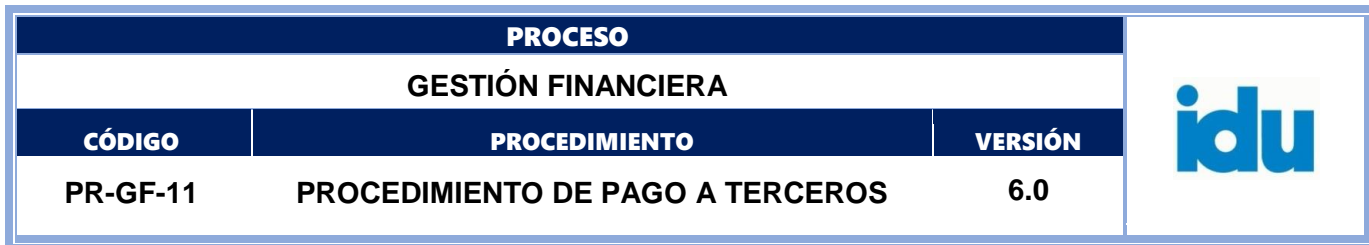

Punto de control:

Se envía documento firmado y se habilita para adicionar las demás firmas requeridas

Información documentada:

Correo electrónico con la aprobación de la pre-radicación.

Duración

24.00

# <span id="page-30-0"></span>8.1.8. **B**Radicacion Externa

El proceso continua en el subproceso **Radicacion Externa**

Descripción La actividad continua en Registrar datos básicos del pago

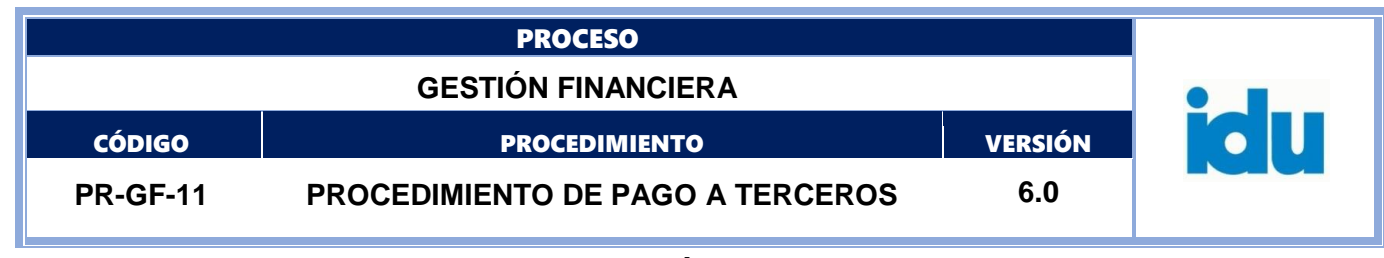

# **RADICACIÓN EXTERNA**

<span id="page-31-0"></span>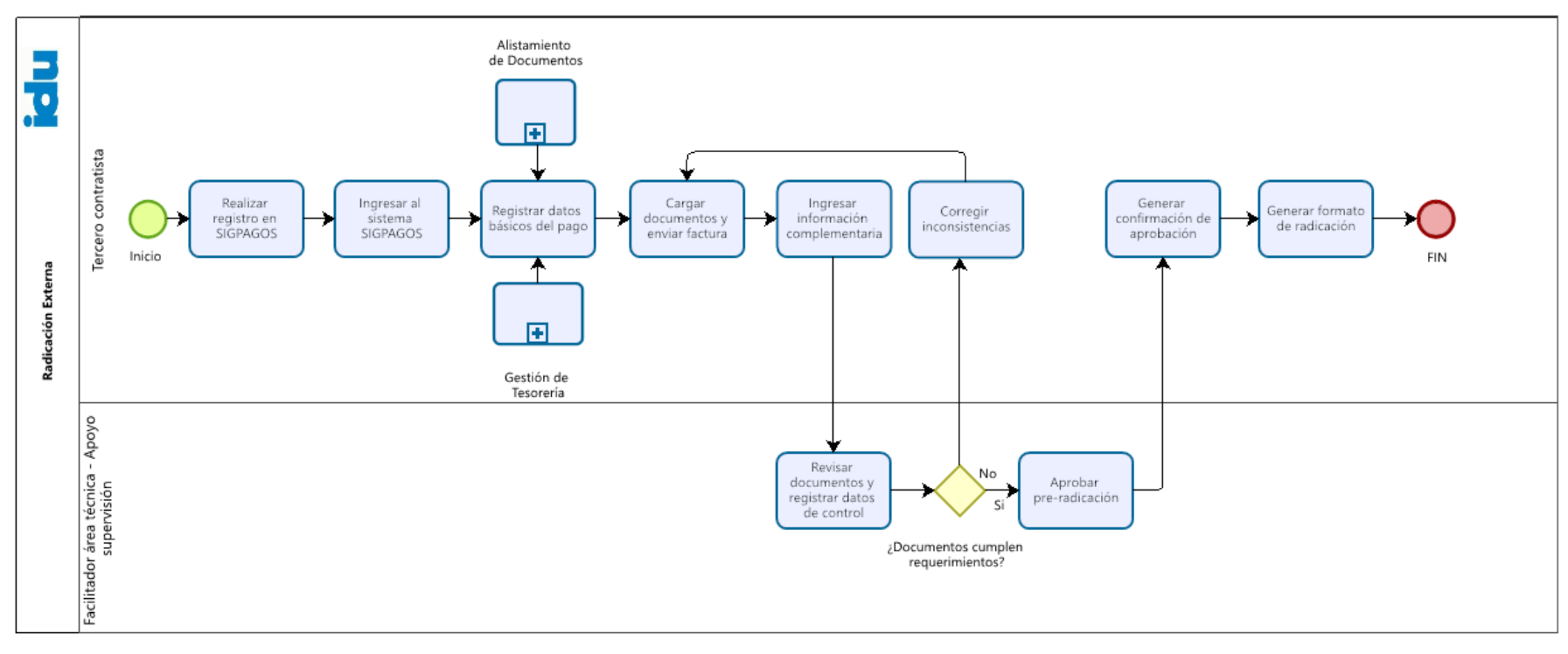

Powered by bızaai Modele

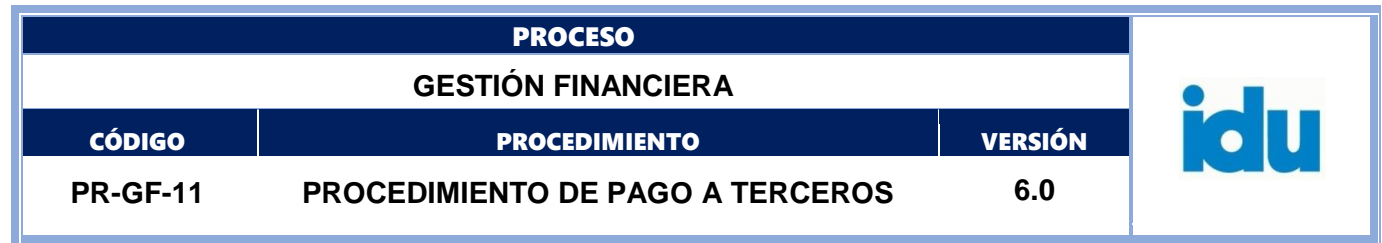

#### <span id="page-32-0"></span>**9.RADICACIÓN EXTERNA**

#### <span id="page-32-1"></span>**9.1. ELEMENTOS DEL PROCESO**

#### <span id="page-32-2"></span>**9.1.1. Realizar registro en SIGPAGOS**

Descripción

Ingresar al aplicativo SIGPAGOS a través de la página web del Instituto y realizar el registro. En el Manual de usuarios externos del aplicativo se encuentra descrita la forma como deben registrarse los externos.

**Ejecutantes** 

Tercero contratista

Punto de control: El Nit y correo electrónico del tercero deben ser iguales a los registrados en la base de datos del Instituto.

Duración

0.08

Información Documentada: Histórico del sistema SIGPAGOS.

## <span id="page-32-3"></span>**9.1.2. Ingresar al sistema SIGPAGOS**

Descripción Ingresa con el código de usuario (Nit) y la clave definida en el registro.

**Ejecutantes** 

Tercero contratista

Duración

0.02

#### <span id="page-32-4"></span>**9.1.3. Registrar datos básicos del pago**

Descripción

Seleccionar el Subtipo de pago que va a tramitar e ingresar datos básicos de acuerdo con los campos disponibles en el sistema.

Ejecutantes

Tercero contratista

Duración

0.08

Formato: FO-AC-04 Versión 04 Página 33 de 53 Pública

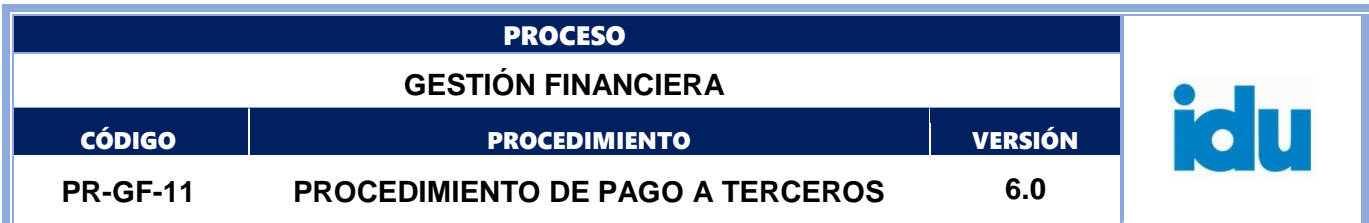

# <span id="page-33-0"></span>**9.1.4. Cargar documentos y enviar factura**

#### Descripción

Cargar los documentos soporte para el trámite de pago. El aplicativo genera una lista de forma automática con los documentos señalados en la "Guía de Pago a Terceros", según el subtipo de pago seleccionado, de igual manera permite cargar documentos adicionales.

El formato y tamaño de los documentos digitales se encuentran señalados en el Manual de usuario del aplicativo SIGPAGOS.

Paralelamente la facturas o documentos equivalentes se envían al correo [facturacion@idu.gov.co](mailto:facturacion@idu.gov.co) junto con el documento validado de la DIAN y la representación gráfica digital.

#### **Ejecutantes**

Tercero contratista

Punto de control:

El sistema SIGPAGOS presenta una ventana de ayuda indicando los puntos relevantes que deben tenerse en cuenta en cada documento para su debida presentación.

Duración

0.50

Información Documentada: Documentos digitalizados.

#### <span id="page-33-1"></span>**9.1.5. Ingresar información complementaria**

Descripción

Registrar la información complementaria solicitada en el sistema SIGPAGOS, como información de la factura o cuenta de cobro y la información de las actas que soportan el pago. Al finalizar la Pre-radicación, el sistema envía un correo electrónico al facilitador del área supervisora del contrato para la respectiva revisión (visado) de los documentos e información.

**Ejecutantes** 

Tercero contratista

Punto de control:

Verificar que el valor total de las facturas sea igual al valor total del pago. Verificar que el valor total de las actas sea igual al valor total del pago.

Alertas incluidas en el Módulo de pagos.

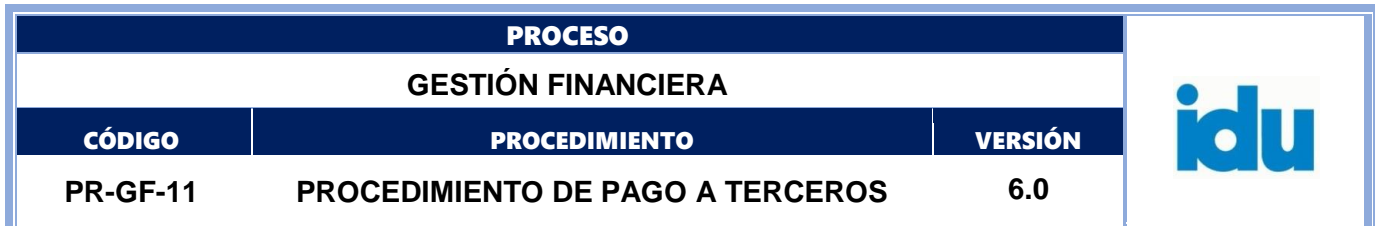

Duración

0.17

Información Documentada:

Alerta de radicación generada por el Sistema SIGPAGOS al facilitador Registro histórico de Pre-radicaciones.

#### <span id="page-34-0"></span>**9.1.6. Revisar documentos y registrar datos de control**

#### Descripción

Revisar de forma y fondo los documentos cargados en el sistema SIGPAGOS, así como registrar información complementaria de la Pre-radicación. Cargar en el sistema SIGPAGOS documentos digitales adicionales según necesidades específicas.

**E**jecutantes

Facilitador área técnica - Apoyo supervisión

Punto de control:

El Sistema SIGPAGOS presenta una ventana de ayuda indicando los puntos relevantes a tener en cuenta en cada documento para su verificación.

Verificar que el valor total del pago sea menor o igual al saldo de los CRP afectados. Verificar que el valor total de las facturas sea igual al valor total del pago.

Alertas incluida en el Módulo de pagos.

Duración

8.00

Información Documentada: Documentos en estado aprobados en el Módulo de pagos.

#### <span id="page-34-1"></span>**9.1.7. ¿Documentos cumplen requerimientos?**

Descripción

Sí la pre-radicación y los documentos adjuntos cumplen con los requisitos para su pago, se solicita la aprobación del funcionario encargado de apoyo a la supervisión. Sí no cumple los requisitos y presenta alguna inconsistencia se procede a rechazar la pre-radicación a través de la opción respectiva del sistema SIGPAGOS para su corrección por parte del tercero.

#### **Flujos**

**No,** ir a la actividad [9.1.8](#page-35-0) Corregir inconsistencias

**Si,** ir a la actividad [9.1.9](#page-35-1) Aprobar pre-radicación

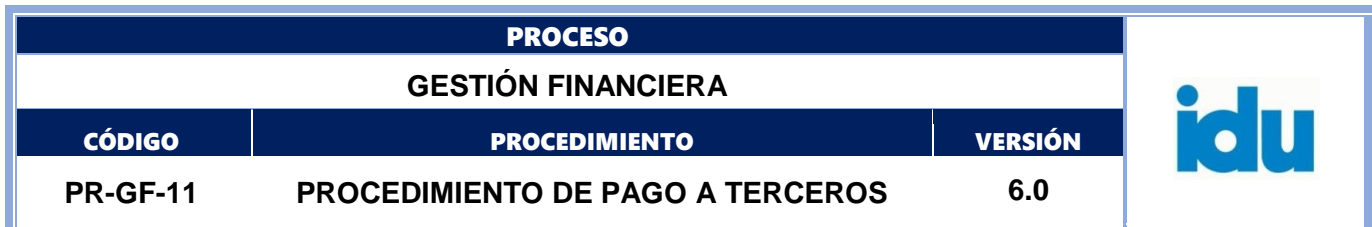

# <span id="page-35-0"></span>**9.1.8. Corregir inconsistencias**

Descripción

Consultar en el sistema SIGPAGOS la pre-radicación con la inconsistencia reportada y gestionar su corrección para reanudar el proceso.

**Ejecutantes** 

Tercero contratista

Duración

4.00

#### <span id="page-35-1"></span>**9.1.9. Aprobar pre-radicación**

Descripción

Revisar la pre-radicación de forma integral (información y documentos) y procede con la aprobación.

Nota: en cualquier etapa del flujo de pagos, sí se encuentra una inconsistencia se devuelve el pago al funcionario respectivo para que se subsane la inconsistencia y continúe el proceso de pago.

**Ejecutantes** 

Profesionales, técnicos, contratistas de apoyo a la supervisión

Punto de control:

Asegurar que los documentos y la información del pago cumplan requisitos definidos en la Guía de pago a terceros.

Duración

0.17

Información Documentada: Formato de pre-radicación aprobado en el sistema SIGPAGOS

## <span id="page-35-2"></span>**9.1.10. Generar confirmación de aprobación**

Descripción

Recibir la confirmación (correo electrónico o consulta en el sistema) de aprobación de la pre-radicación generada por el sistema SIGPAGOS.

```
Formato: FO-AC-04 Versión 04 Página 36 de 53 Pública
```
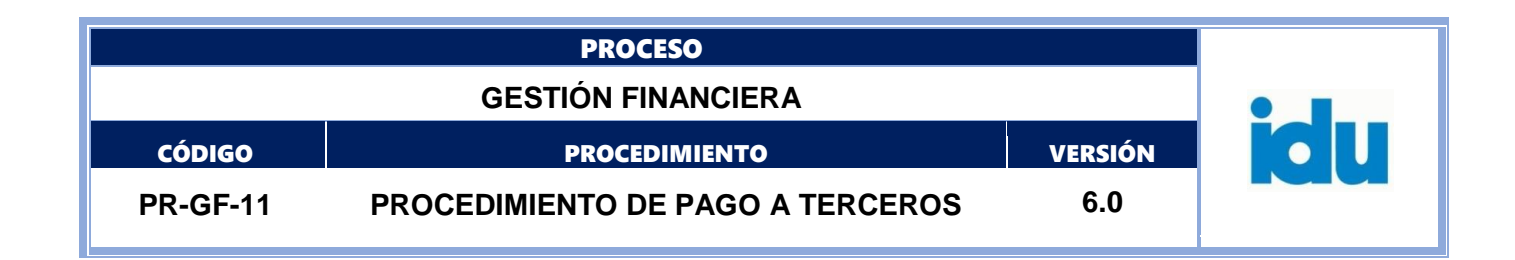

**Ejecutantes** 

Tercero contratista

Duración

0.08

Información Documentada:

Correo electrónico con la aprobación de la pre-radicación.

## <span id="page-36-0"></span>**9.1.11. Generar formato de radicación**

Descripción

Ingresar al sistema SIGPAGOS y generar el formato de radicación a través de la opción respectiva, este formato en PDF sirve de instrumento para validar de forma integral la información registrada y los documentos cargados por el tercero para el cobro al Instituto.

Ejecutantes

Tercero contratista

Duración

0.08

Información Documentada:

Formato de radicación en PDF generado en cualquier momento a través de la respectiva opción del sistema SIGPAGOS.

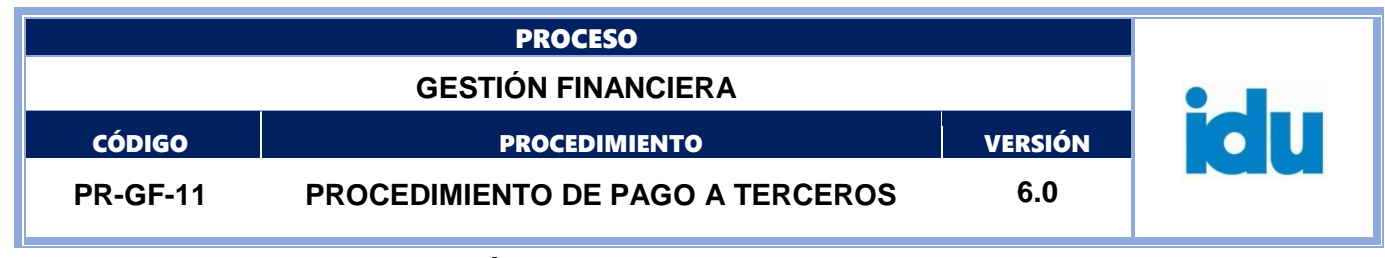

**GESTIÓN PRESUPUESTAL Y CONTABLE**

<span id="page-37-0"></span>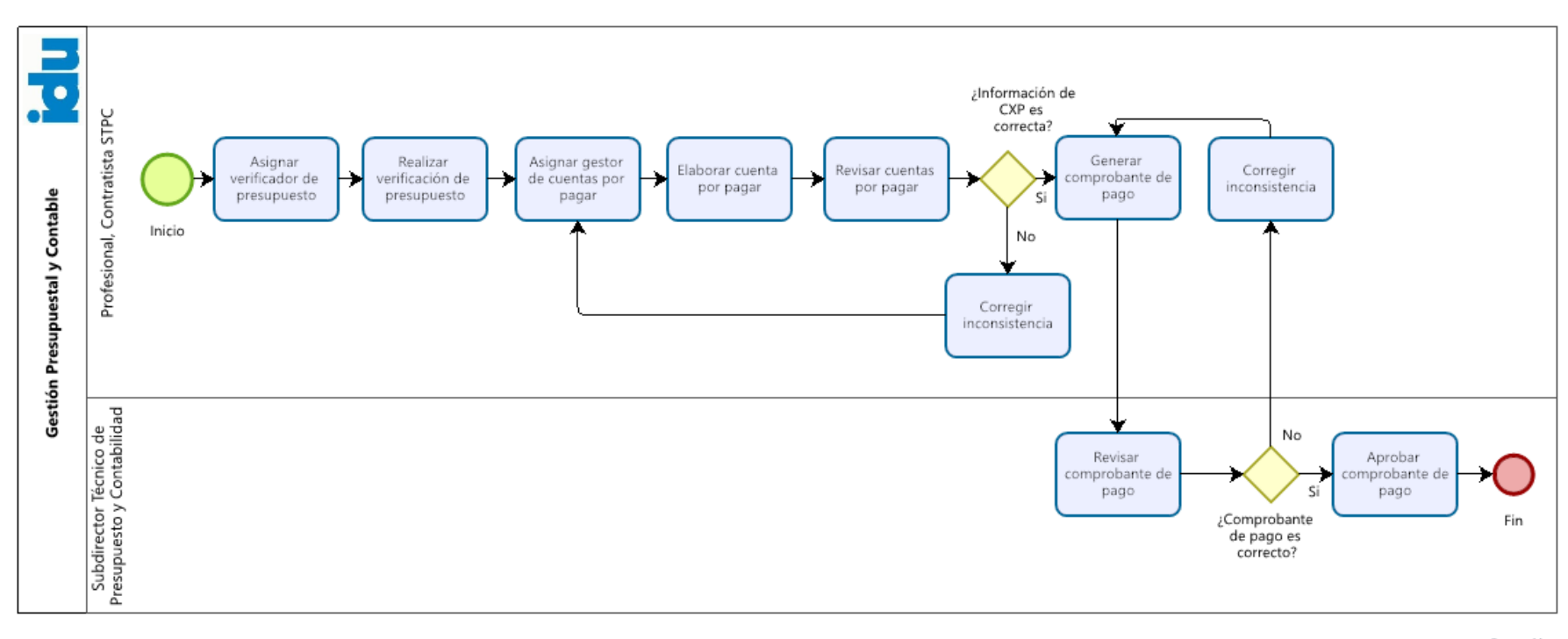

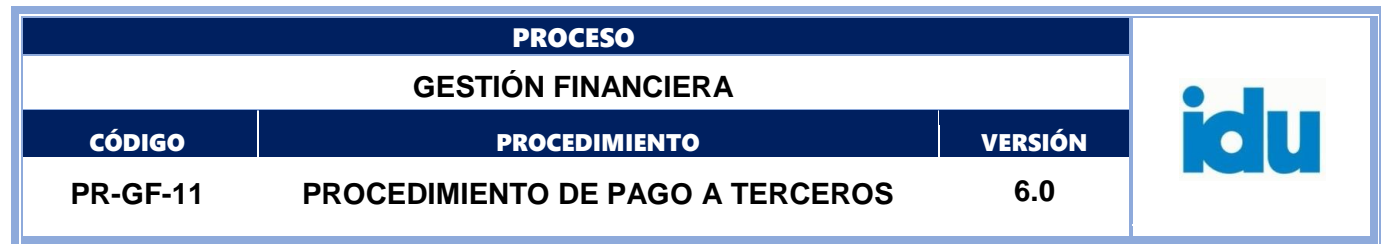

#### <span id="page-38-0"></span>**10.GESTIÓN PRESUPUESTAL Y CONTABLE**

#### <span id="page-38-1"></span>**10.1. ELEMENTOS DEL PROCESO**

# <span id="page-38-2"></span>**10.1.1. Asignar verificador de presupuesto**

Descripción

Realizar la asignación de las órdenes de pago a los usuarios responsables de la verificación presupuestal.

**Ejecutantes** 

Profesional, Contratista STPC

Duración

0.05

Información Documentada:

Asignación del usuario de presupuesto registrado en el sistema SIGPAGOS.

# <span id="page-38-3"></span>**10.1.2. Realizar verificación de presupuesto**

Descripción Realizar análisis de los CRP registrados en la orden de pago con el fin de determinar su correcta afectación.

Ejecutantes

Profesional, Contratista STPC

Punto de control:

Verificar que el saldo de los CRP afectados sean suficientes para la realización del pago. En caso de presentarse alguna inconsistencia es rechazada a través del sistema SIGPAGOS.

Duración

0.33

Información Documentada: Aprobación de la revisión de los CRP en el Módulo de pagos.

# <span id="page-38-4"></span>**10.1.3. Asignar gestor de cuentas por pagar**

Descripción

Realizar la asignación de las órdenes de pago a los usuarios responsables de la elaboración de Cuentas por Pagar (CxP), de acuerdo con los criterios definidos en el área.

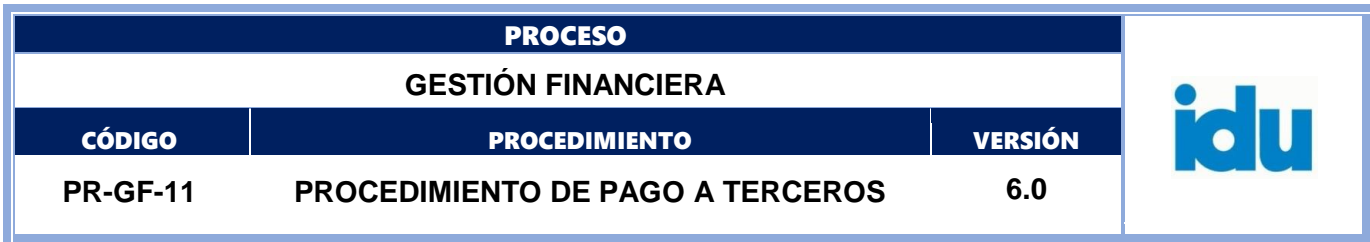

Ejecutantes

Profesional, Contratista STPC

Duración

0.05

Información Documentada:

Asignación de gestor CxP registrada en el Módulo de pagos.

# <span id="page-39-0"></span>**10.1.4. Elaborar cuenta por pagar**

Descripción

Efectuar una revisión previa de los documentos requisito de la orden de pago, posteriormente elaborar la cuenta por pagar, generando el registro correspondiente en el sistema Stone de acuerdo con el análisis contable, tributario y asignar al funcionario encargado para su revisión.

**Ejecutantes** 

Profesional, Contratista STPC

Duración

0.30

Observaciones:

El tiempo definido es el valor promedio de una cuenta por pagar, en algunos casos puede llegar a ser más alto de acuerdo con el tipo de cuenta por pagar.

Información Documentada:

Proyección de la CxP en el sistema Stone.

## <span id="page-39-1"></span>**10.1.5. Revisar cuentas por pagar**

Descripción

Revisar y validar que la cuenta por pagar esté correctamente elaborada y cumpla con las especificaciones contables y tributarias exigidas.

**Ejecutantes** 

Profesional, Contratista STPC

Punto de control: Verificar que la CxP corresponda con la información de la orden de pago.

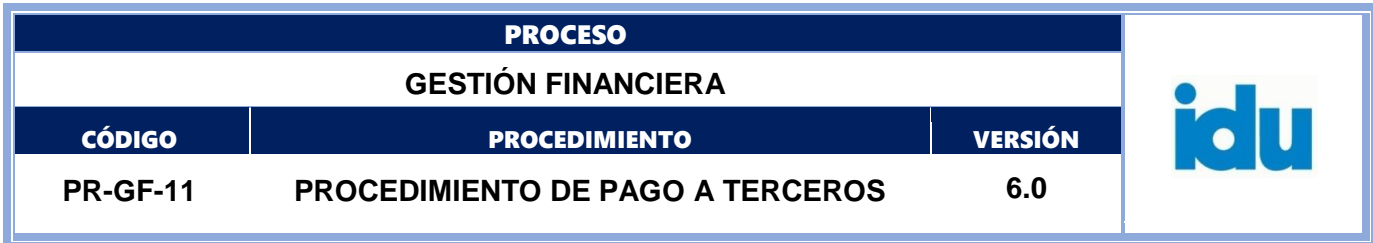

Duración

0.17

Observaciones:

El tiempo definido es el valor promedio de una cuenta por pagar, en algunos casos puede llegar a ser más alto de acuerdo con el tipo de cuenta por pagar.

Información Documentada:

Cuenta por pagar generada por el Sistema Stone.

# <span id="page-40-0"></span>**10.1.6. ¿Información de CXP es correcta?**

Descripción **Flujos: No,** ir a la actividad [10.1.7](#page-40-1) Corregir inconsistencia

**Si,** ir a la actividad [10.1.8](#page-40-2) Generar comprobante de pago

# <span id="page-40-1"></span>**10.1.7. Corregir inconsistencia**

Descripción

Corregir la inconsistencia reportada dentro del tiempo definido. Ir a la actividad 6.1.7.4. Asignar gestor de cuentas por pagar.

Ejecutantes

Profesional, Contratista STPC

Duración

0.08

Información Documentada: CxP ajustada según la inconsistencia reportada.

#### <span id="page-40-2"></span>**10.1.8. Generar comprobante de pago**

Descripción

Revisar y aprobar la cuenta por pagar, proceder a generar el comprobante de pago en el sistema Stone, que sirve como insumo para el giro correspondiente en la STTR.

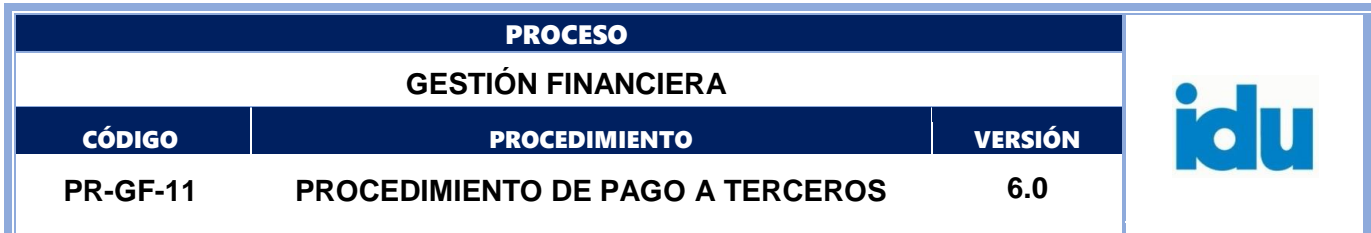

Ejecutantes

Profesional, Contratista STPC

Duración

0.08

Información Documentada: Comprobante de pago

## <span id="page-41-0"></span>**10.1.9. Revisar comprobante de pago**

Descripción

Realizar la revisión del comprobante de pago conforme la orden de pago y la CxP, garantizando que cumpla con las especificaciones contables y tributarias exigidas.

**Ejecutantes** 

Subdirector(a) Técnico(a) de Presupuesto y Contabilidad

Punto de control:

Garantizar que el comprobante esté debidamente generado conforme la orden de pago y la aplicación de los impuestos.

Duración

0.05

Observaciones:

El tiempo definido es el valor promedio de la revisión de un comprobante de pago, el tiempo de espera puede ser de 2 horas.

Información Documentada: Comprobante de pago generado en sistema Stone.

## <span id="page-41-1"></span>**10.1.10. ¿Comprobante de pago es correcto?**

Descripción **Flujos**

**No,** ir a la actividad [10.1.11](#page-42-0) Corregir inconsistencia

**Si,** ir a la actividad [10.1.12](#page-42-1) Aprobar comprobante de pago

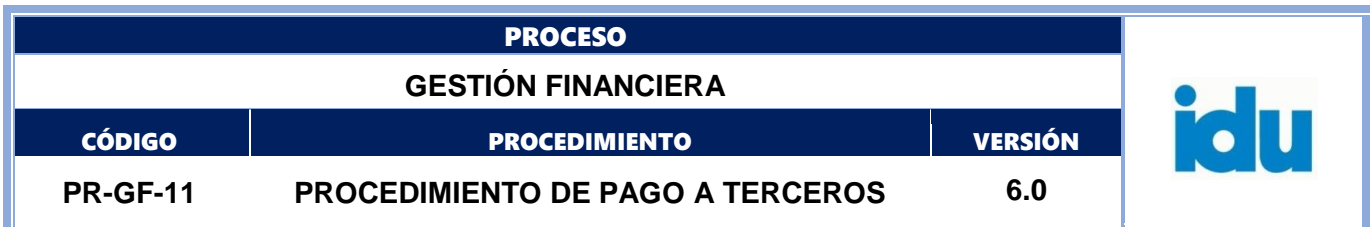

# <span id="page-42-0"></span>**10.1.11. Corregir inconsistencia**

Descripción

Corregir la inconsistencia reportada dentro del tiempo definido. Ir a la actividad 6.1.7.9 Generar comprobante de pago.

**Ejecutantes** 

Profesional, Contratista STPC

Duración

0.08

Información Documentada:

Comprobante de pago ajustado según la inconsistencia reportada.

## <span id="page-42-1"></span>**10.1.12. Aprobar comprobante de pago**

Descripción

Realizar la aprobación en el sistema SIGPAGOS y firmar el comprobante de pago.

La firma del comprobante de pago, se hará a través del aplicativo SIGPAGOS por medio de firma digital suscrita por parte del Subdirector(a) Técnico(a) de Presupuesto y Contabilidad

**Ejecutantes** 

Subdirector(a) Técnico(a) de Presupuesto y Contabilidad

Duración

0.03

Información Documentada: Comprobante de pago aprobado en el Sistema SIGPAGOS.

# <span id="page-42-2"></span>**10.1.13. Fin**

Descripción continuar en la actividad con el subproceso 6.1.8 Tesorería.

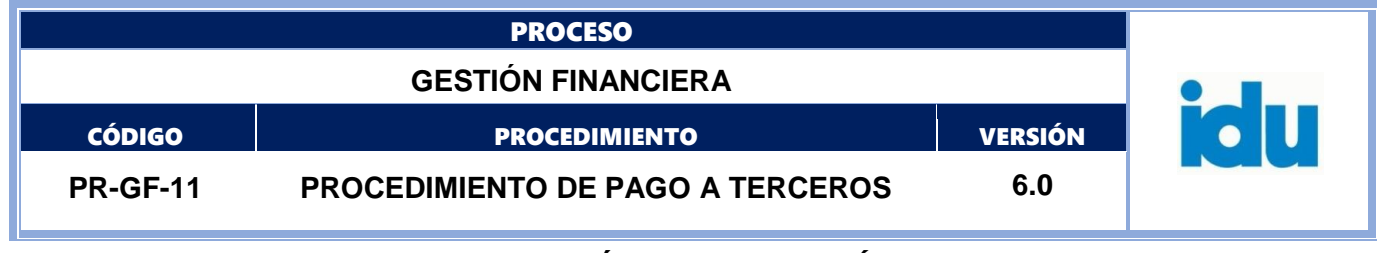

<span id="page-43-0"></span>**GESTIÓN DE TESORERÍA**

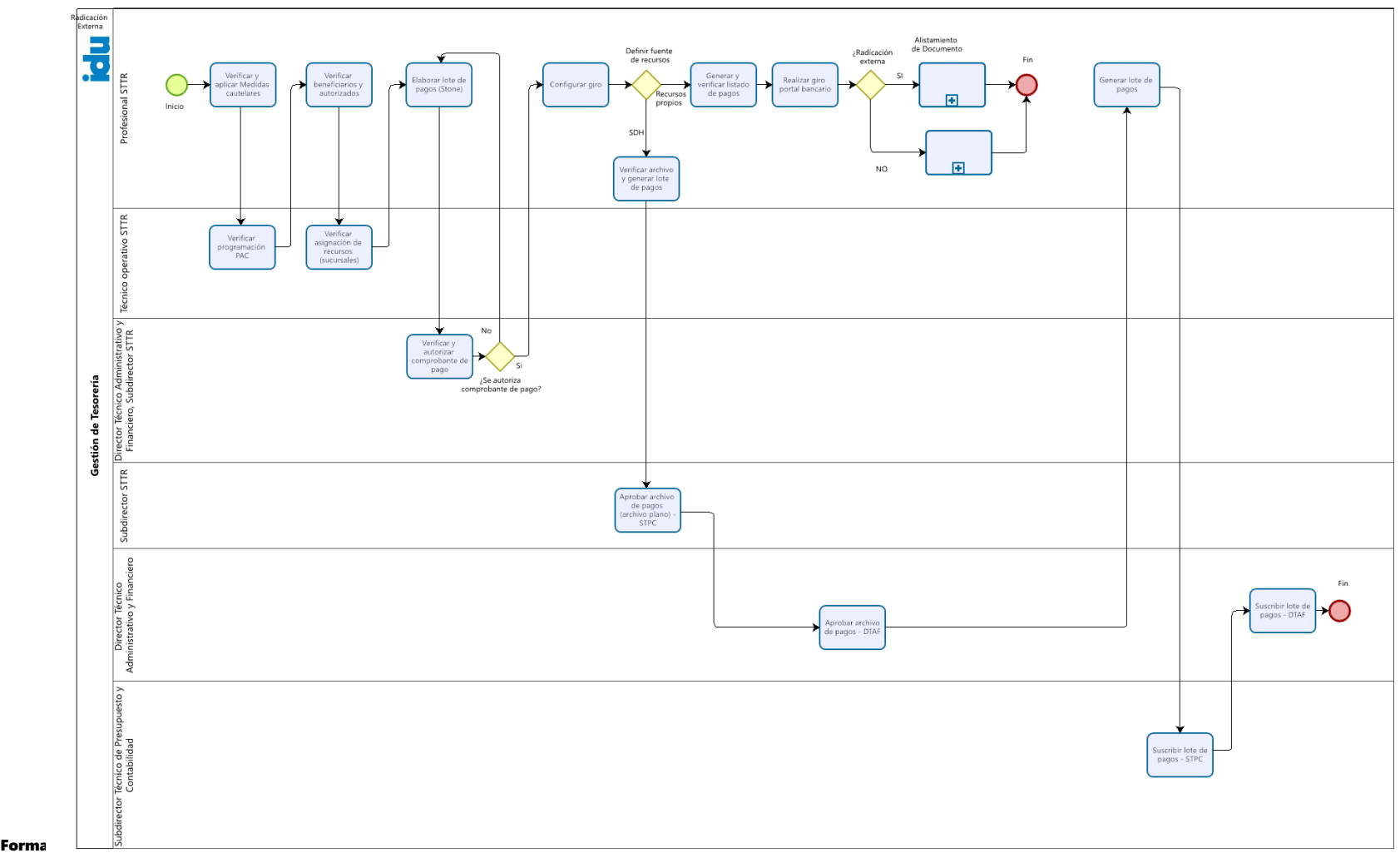

 $b$ 

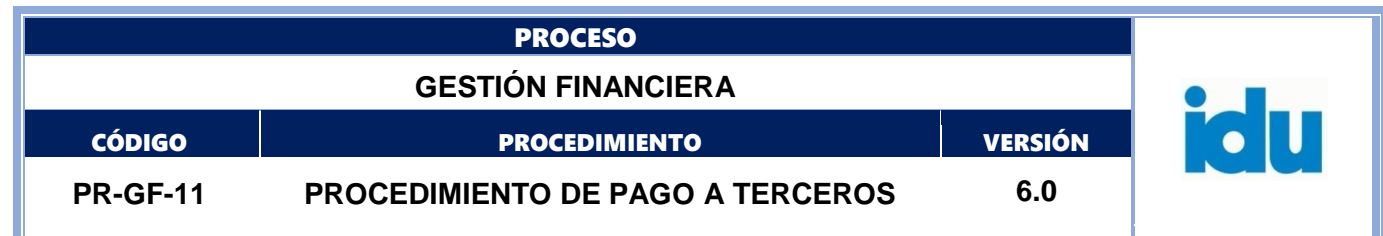

#### <span id="page-44-0"></span>**11.GESTIÓN DE TESORERÍA**

# <span id="page-44-1"></span>**11.1. ELEMENTOS DEL PROCESO**

#### <span id="page-44-2"></span>**11.1.1. Verificar y aplicar Medidas cautelares**

#### Descripción

Realizar la verificación de medidas cautelares y cesiones de derechos económicos (futuros o factura), en el módulo de embargos y cesiones del sistema Stone de acuerdo con el procedimiento PR-GF-12 embargos y cesiones vigente; sí existe medida cautelar aplicar la misma a través del sistema SIGPAGOS. Igualmente revisar y aplicar las cesiones que correspondan. Conforme a lo establecido en procedimiento antes mencionado.

**E**jecutantes

Profesional STTR (abogado)

Punto de control: Identificar la medida cautelar en el Módulo de embargos y cesiones del sistema Stone.

Información documentada:

Histórico de consultas en el sistema Stone y aprobación del flujo en el sistema SIGPAGOS.

Duración

4.00 – 24.00 (según tipo y complejidad del pago o embargo o cesión)

Información Documentada: Histórico de consultas en el sistema Stone y aprobación del flujo en el sistema SIGPAGOS.

## <span id="page-44-3"></span>**11.1.2. Verificar programación PAC**

Descripción

Verificar a través del Módulo PAC del sistema Stone, que el pago en trámite este programado. En caso de no estar programado realizar la gestión con el área respectiva para incluir la adición o novedad que le permita continuar el pago, de ser necesario realizar los movimientos o ajustes en el aplicativo de la Secretaría Distrital de Hacienda, para asegurar los recursos para el pago.

**Ejecutantes** 

Técnico operativo STTR – Profesional STTR

Punto de control:

Verificar la existencia de los recursos programados en el PAC.

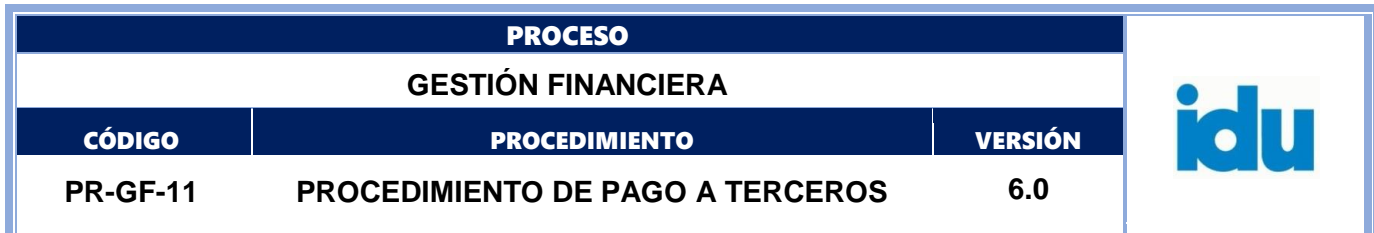

Duración

0.08

Información Documentada:

Histórico de consultas en el sistema Stone y aprobación del flujo en el sistema SIGPAGOS, y el aplicativo de la Secretaría Distrital de Hacienda.

## <span id="page-45-0"></span>**11.1.3. Verificar beneficiarios y autorizados**

Descripción

Realizar la verificación de medidas cautelares y cesiones de derechos económicos (futuros o factura), en el módulo de embargos y cesiones del sistema Stone de acuerdo con el procedimiento PR-GF-12 embargos y cesiones vigente; sí existe medida cautelar aplicar la misma a través del sistema SIGPAGOS. Igualmente revisar y aplicar las cesiones que correspondan. Conforme a lo establecido en procedimiento antes mencionado.

Ejecutantes

Profesional STTR (abogado)

Punto de control: Identificar la medida cautelar en el Módulo de embargos y cesiones del sistema Stone.

Información documentada:

Histórico de consultas en el sistema Stone y aprobación del flujo en el sistema SIGPAGOS.

Duración

24.00

Información Documentada: Ajustes y/o aprobación en el sistema SIGPAGOS.

# <span id="page-45-1"></span>**11.1.4. Verificar asignación de recursos (sucursales)**

Descripción

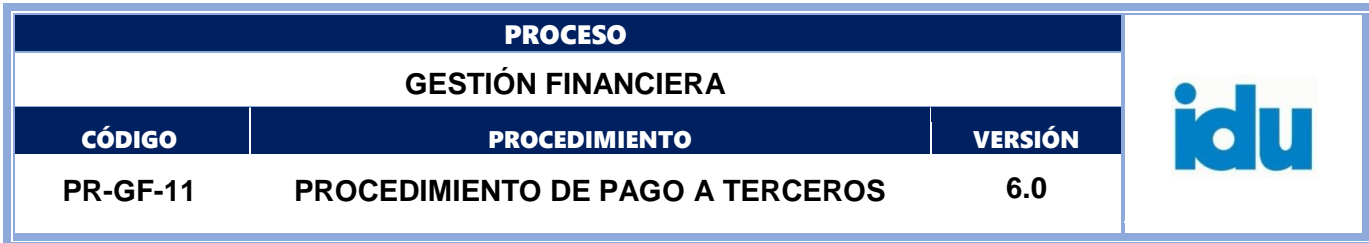

Verificar en el sistema SIGPAGOS la asignación automática de las sucursales por fuente de financiación (cuentas bancarias de recursos para realizar el pago), y reasignar las sucursales de acuerdo con la disponibilidad actualizada de recursos.

#### **E**jecutantes

Técnico operativo STTR

Punto de control:

Garantizar que el pago se programe de sucursales con fondos disponibles y la operación se efectué de forma exitosa.

Duración

0.08

Información Documentada: Ajustes y/o aprobación en el Módulo de pagos.

## <span id="page-46-0"></span>**11.1.5. Elaborar lote de pagos (Stone)**

Descripción

Incorporar las órdenes de pago que se vayan a girar en un lote de pago en el aplicativo Stone, validando que la información bancaria de los autorizados a recibir los giros sea igual tanto en SIGPAGOS como en Stone y gestionar el paso en el aplicativo SIGPAGOS de las órdenes de pago a la siguiente etapa para autorización del comprobante de pago.

Enviar para revisión por parte del profesional encargado el lote de pagos Stone en formato PDF y Excel a través del correo electrónico.

**E**jecutantes

Profesional STTR

Duración

0.17

Observaciones:

Hay órdenes de pago que no se incluyen en lotes de pago de Stone, tales como la nómina, seguridad social, apoyo teletrabajo y aquellas que se pagan por el Sistema General de Regalías.

# <span id="page-46-1"></span>**11.1.6. Verificar y autorizar comprobante de pago**

Descripción

Formato: FO-AC-04 Versión 04 Página 47 de 53 Pública

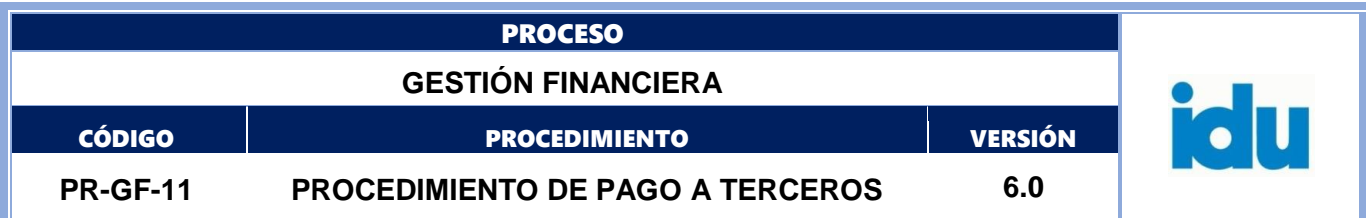

Realizar la revisión del pago y autorizar a través de la aprobación del Comprobante de pago por parte del Subdirector(a) Técnico(a) de Tesorería y Recaudo y del Director(a) Técnico(a) Administrativo(a) y Financiero(a) en SIGPAGOS, con la utilización de la firma digital dispuesta en el aplicativo para los fines pertinentes.

**Ejecutantes** 

Director(a) Técnico(a) Administrativo(a) y Financiero(a), Subdirector(a) Técnico(a) de Presupuesto y Contabilidad

Duración

0.16

Observaciones:

El tiempo definido es el real de aprobación, el tiempo de espera puede ser de 4 horas.

Información Documentada:

Comprobante de pago aprobado en SIGPAGOS.

#### <span id="page-47-0"></span>**11.1.7. ¿Se autoriza comprobante de pago?**

Descripción **Flujos**

**Sí.** Ir a la actividad [11.1.8](#page-47-1) Configurar giro

**No.** Ir a la actividad [11.1.5](#page-46-0) Elaborar lote de pagos (Stone)

## <span id="page-47-1"></span>**11.1.8. Configurar giro**

Descripción

Generar el archivo plano del lote de pagos Stone y cargarlo en el portal bancario si su fuente de financiación corresponde a recursos propios o en el sistema SAP-Bogdata de la Secretaría Distrital de Hacienda en el caso de que sea con recursos de transferencias ordinarias.

**Ejecutantes** 

Profesional STTR

Punto de control:

Asegurar que los valores de pagos estén conformes con las órdenes de pago. Verificar que se genere un lote de pagos para transferencias ordinarias y otro para recursos propios.

Duración

8.50

Información Documentada:

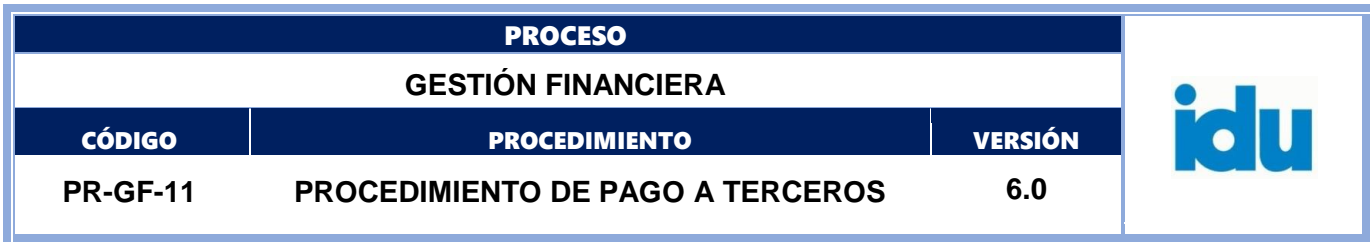

Lote de pagos en Stone, archivo de giro en el portal bancario y en el aplicativo de la Secretaría Distrital de Hacienda.

#### <span id="page-48-0"></span>**11.1.9. Definir fuente de recursos**

Descripción **Flujos**

**SDH (Secretaria Distrital de Hacienda).** Ir a la actividad [11.1.10](#page-48-1) Verificar archivo y generar lote de pagos

**Recursos propios (fuentes administradas IDU).** Ir a la actividad [11.1.16](#page-51-0) Generar y verificar listado de pagos.

Flujos

Recursos propios

SDH

#### <span id="page-48-1"></span>**11.1.10. Verificar archivo y generar lote de pagos**

Descripción

Verificar que las órdenes de pago en el archivo del lote de pagos PDF y la información del sistema SIGPAGOS sean consistentes. Responder el correo recibido con el archivo de lote de pagos confirmando su revisión o informando cualquier novedad encontrada, con copia al(a) jefe de la STTR.

Firmar digitalmente el archivo PDF y remitir visto bueno para la firma electrónica en SAP-Bogdata de la STPC y la DTAF.

**E**jecutantes

Profesional STTR, Subdirector(a) Técnico(a) de Tesorería y Recaudo

Punto de control:

Asegurar que los valores del lote de pagos corresponden a las órdenes de pago aprobadas por la DTAF en el sistema SIGPAGOS.

#### Información documentada:

Archivo plano de pagos, mensaje a la STPC confirmando aprobación del archivo de pagos para firma electrónica en el aplicativo de la SDH.

Duración

4.00

Formato: FO-AC-04 Versión 04 Página 49 de 53 Pública

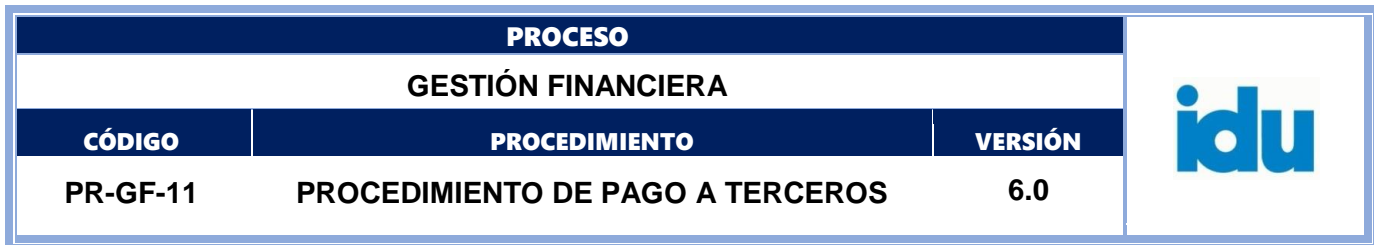

Información Documentada:

Archivo plano de pagos, mensaje a la STPC confirmando aprobación del archivo de pagos para firma electrónica en el aplicativo de la SDH.

# <span id="page-49-0"></span>**11.1.11. Aprobar archivo de pagos (archivo plano) - STPC**

Descripción

Revisar y aprobar los archivos planos de los pagos en el aplicativo de la SDH y realizar el proceso de firma electrónica en SAP-Bogdata.

Ejecutantes

Subdirector(a) Técnico(a) de Tesorería y Recaudo

Punto de control: Verificar aprobaciones previas.

Duración

0.25

Observaciones: El tiempo definido es el real de aprobación por cada archivo de pagos.

Información Documentada:

Aprobación del archivo plano cuentas por pagar en el aplicativo de la SDH.

## <span id="page-49-1"></span>**11.1.12. Aprobar archivo de pagos - DTAF**

Descripción

Revisar y aprobar los archivos planos de los pagos en el aplicativo de la SDH y realizar el proceso de firma electrónica en SAP-Bogdata.

**Ejecutantes** 

Director(a) Técnico(a) Administrativo(a) y Financiero(a)

Punto de control: Verificar aprobaciones previas.

Duración

0.25

Observaciones: El tiempo definido es el real de aprobación por cada archivo de pagos.

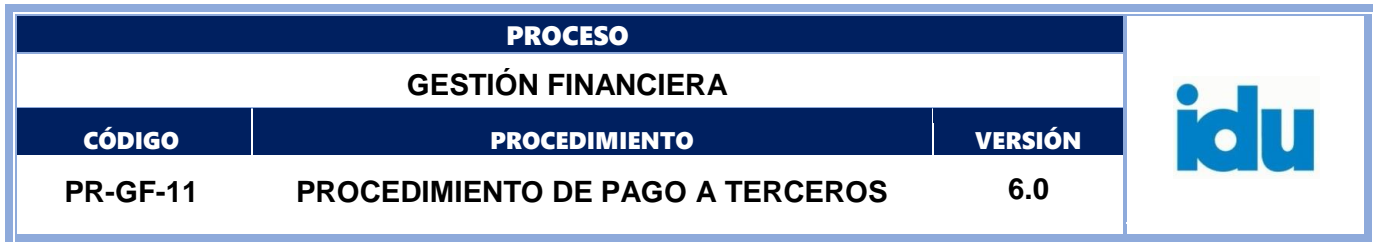

#### <span id="page-50-0"></span>**11.1.13. Generar lote de pagos**

Descripción

Generar en el sistema SAP-Bogdata de la SDH el lote de pagos con las órdenes de pago a girar. Remitir el visto bueno para la firma digital del lote de pago.

**Ejecutantes** 

Profesional STTR, Subdirector(a) Técnico(a) de Presupuesto y Contabilidad

Punto de control: Revisión de la información del lote de pagos por el Profesional de la STTR.

Información documentada:

Lote de pagos, mensaje a la STPC informando visto bueno para firma digital del Lote de pagos en el aplicativo SAP-Bogdata de la SDH.

Duración

0.50

Información Documentada:

Lote de pagos, mensaje a la STPC informando visto bueno para firma digital del Lote de pagos en el aplicativo de la SDH.

#### <span id="page-50-1"></span>**11.1.14. Suscribir lote de pagos - STPC**

Descripción

Revisar y aprobar el lote de pagos a través de firma digital en el aplicativo de la SDH.

Ejecutantes

Subdirector(a) Técnico(a) de Presupuesto y Contabilidad

Duración

0.25

Información Documentada:

Lote de pagos aprobado en el aplicativo de la SDH.

# <span id="page-50-2"></span>**11.1.15. Suscribir lote de pagos - DTAF**

Formato: FO-AC-04 Versión 04 Página 51 de 53 Pública

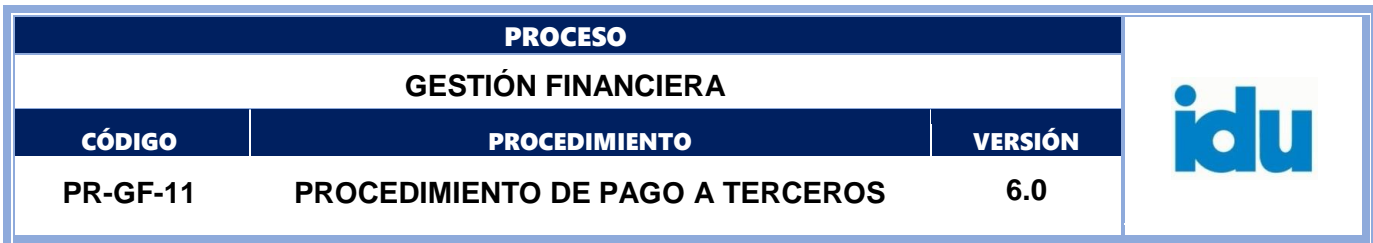

Descripción

Revisar y aprobar el lote de pagos a través de firma digital en el aplicativo de la SDH. Fin del procedimiento.

#### **Ejecutantes**

Director(a) Técnico(a) Administrativo(a) y Financiero(a)

Duración

0.25

Información Documentada:

Lote de pagos aprobado en el aplicativo de la SDH.

#### <span id="page-51-0"></span>**11.1.16. Generar y verificar listado de pagos**

Descripción

Generar en el portal bancario el listado de pagos con las órdenes de pago a girar.

verificar el listado de pagos digital y la información en el sistema SIGPAGOS.

Los listados se generan en formato electrónico (excel y PDF) y se envían por correo electrónico a los involucrados para la revisión respectiva.

**E**jecutantes

Profesional STTR, Subdirector(a) Técnico(a) de Tesorería y Recaudo

Punto de control: Asegurar que los valores del listado de pagos corresponden a las órdenes de pago a girar.

Duración

4.00

Información Documentada: Archivo y listado de pagos del portal bancario.

# <span id="page-51-1"></span>**11.1.17. Realizar giro portal bancario**

Descripción

Realizar giro autorizando el archivo de pagos en el portal bancario con la clave del usuario y el mecanismo de seguridad dispuesto por el banco.

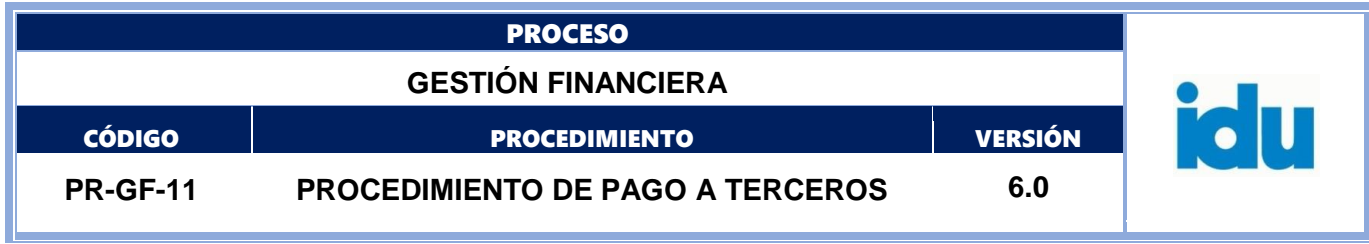

Ejecutantes

Profesional STTR, Subdirector(a) Técnico(a) de Tesorería y Recaudo

Duración

1.00

### <span id="page-52-0"></span>**11.1.18. Radicación Externa**

Descripción ir a actividad Registrar datos básicos del pago

# <span id="page-52-1"></span>**11.1.19. Fin**

Descripción continuar en la actividad Confirmar Pago.